# **PUBILGO ILORS URGIZ**

# **MARK 386S Business System** Installation/ Operation Guide

Incorporation of the attached pages into Revision A of the manual brings if up to Revision B

November 1990

# TO: MARK 386S Users

- FROM: Publications Department
- DATE: November 29, 1990

# SUBJ: MARK 386S INSTALLATION/OPERATION GUIDE, REVISION B UPDATE PACKAGE

The MARK 386S Installation/Operation Guide has been updated. The revised pages are attached. Incorporation of these pages into <sup>a</sup> Revision <sup>A</sup> document brings it up to Revision B. Remove and insert pages as indicated below.

**Publications Update** 

### FILING INSTRUCTIONS

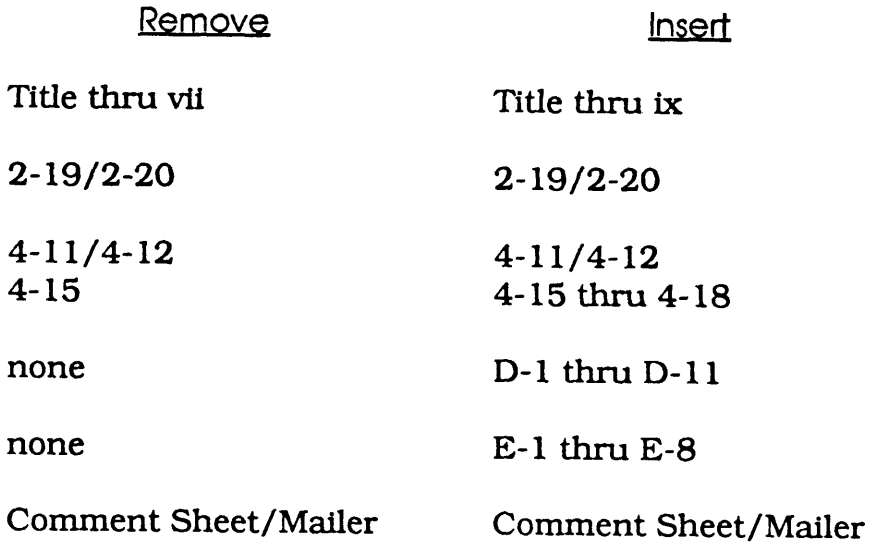

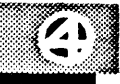

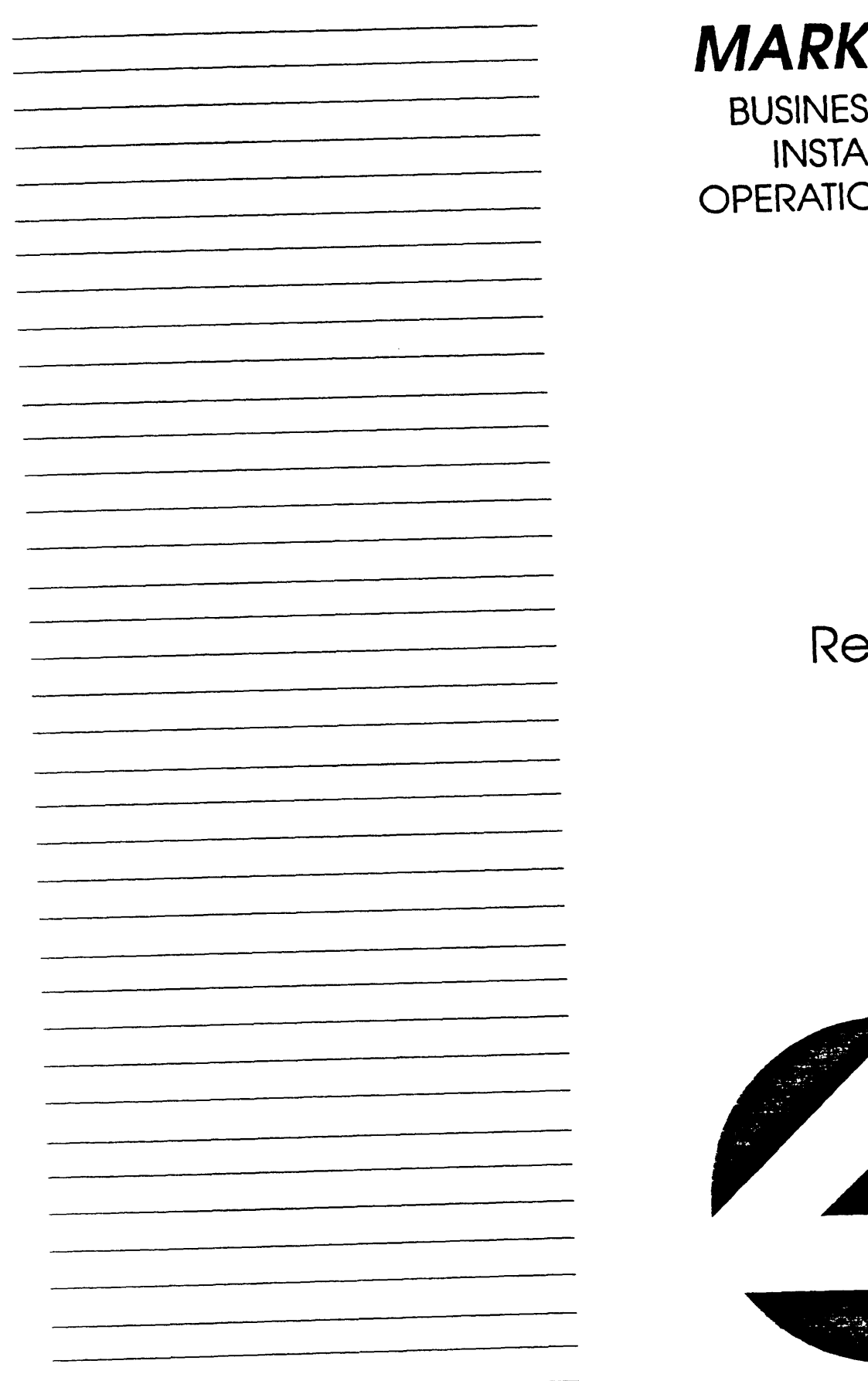

# (386S

SS SYSTEM **ILLATION/** ON GUIDE

# evision B

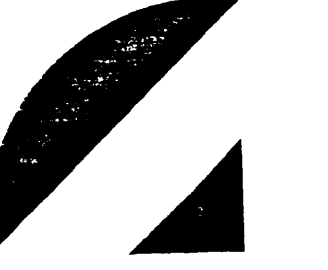

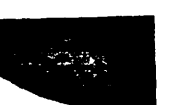

 $\overline{\phantom{a}}$ 

## NOTICE

Every effort has been made to make this manual complete, accurate and up-todate. However, all information herein is subject to change due to updates. All inquiries concerning this manual should be directed to POINT <sup>4</sup> Data Corporation.

#### WARNING!

This equipment generates, uses, and can radiate radio frequency energy and, if not installed and used in accordance with the instruction manual, may cause interference to radio communications. As temporarily permitted by regulation it has been tested for compliance with the limits for Class A computing devices pursuant to Subpart J of Part 15 of FCC Rules, which are designed to provide reasonable protection against such interference. Operation of this equipment in a residential area is likely to cause interference in which case the user at his own expense will be required to take whatever measures may be required to correct the interference.

Document Order Number: HTPOO91

POINT 4 is a registered trademark of POINT 4 Data Corporation.

Portions © 1985-1989 by American Megatrends, Inc. Portions © 1986, 1987 by Phoenix Technologies Ltd. All rights reserved. Balance © 1990 by POINT 4 Data Corporation. XENIX and MS-DOS are trademarks of Microsoft Corporation SCO is a trademark of The Santa Cruz Operation, Inc.

Printed in the United States of America. All rights reserved. No part of this work covered by the copyrights hereon may be reproduced or copied in any form or by any means--graphic, electronic, or mechanical, including photocopying, recording, taping, or information and retrieval systems-- without prior written permission of:

> POINT 4 Data Corporation 15442 Del Amo Avenue Tustin, CA 92680 (714) 259-0777

# REVISION RECORD

### PUBLICATION NUMBER: HM-240-0091

 $\mathcal{A}$ 

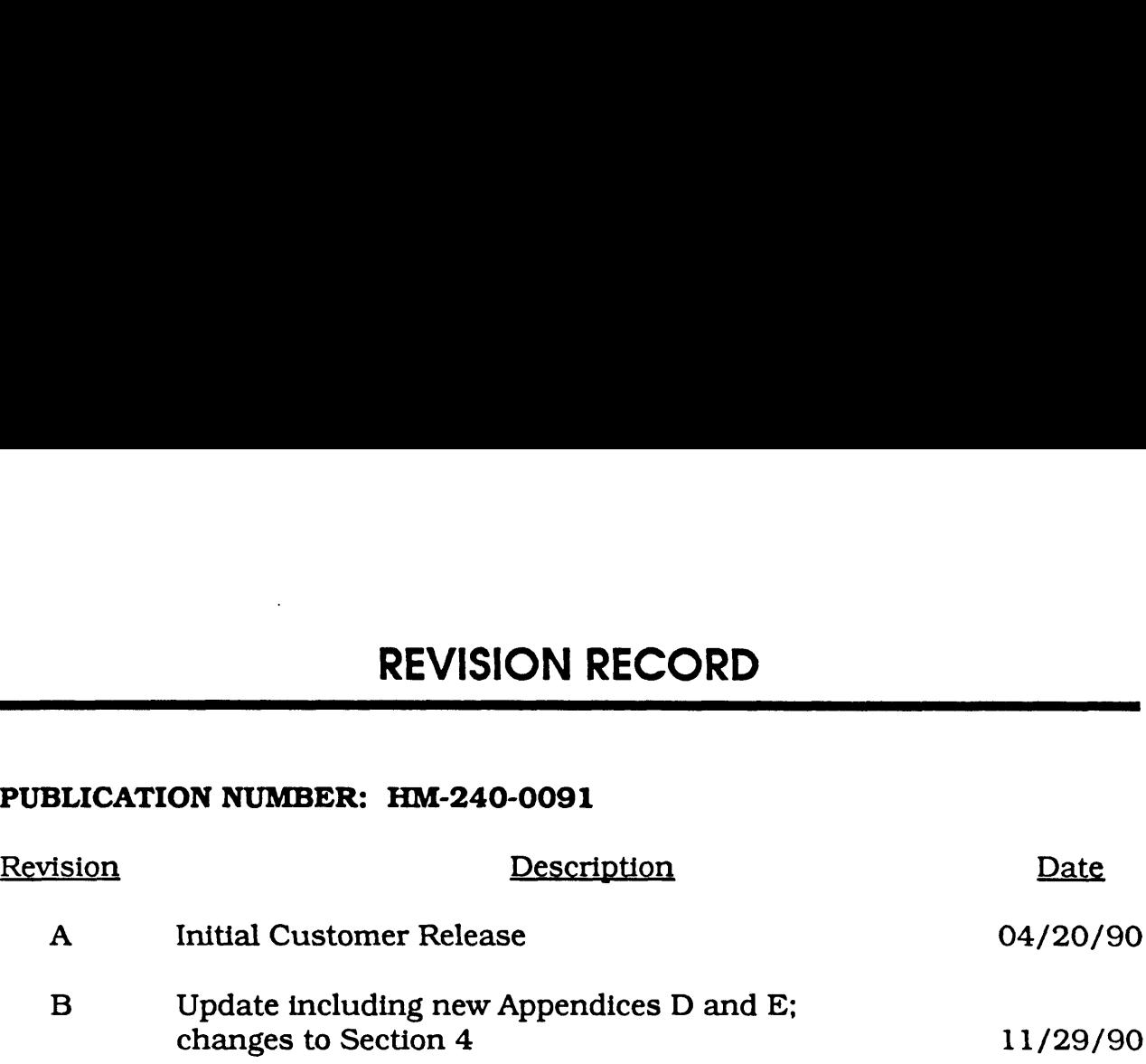

ونقاض مستحدد المناقل والواري والمراجعة والمستحدث المستقات المالي والمناسب والأنادات والمتناقل

nn

Changes, additions, and deletions to information in this manual are indicated by vertical bars in the margins or by a dot near the page number if the entire page is affected. A vertical bar by the page number indicates pagination rather than content has changed. The effective revision for each page is shown below.

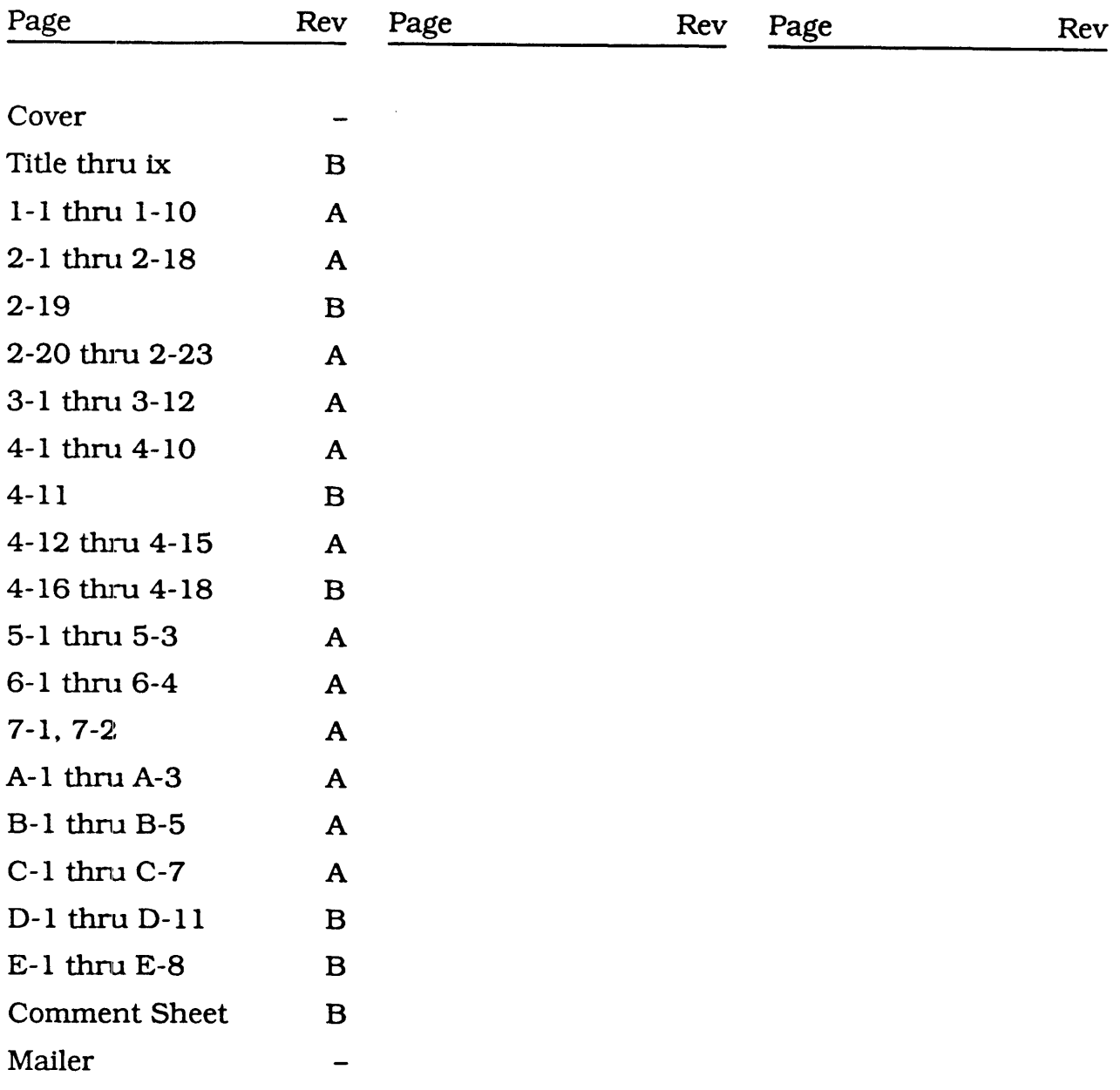

a kana sa matang sa katika sa mga kata ng mga kata ng mga kata ng mga kata ng mga kata ng mga kata ng mga kata

# **CONTENTS**

# SECTION 1. GETTING TO KNOW YOUR COMPUTER

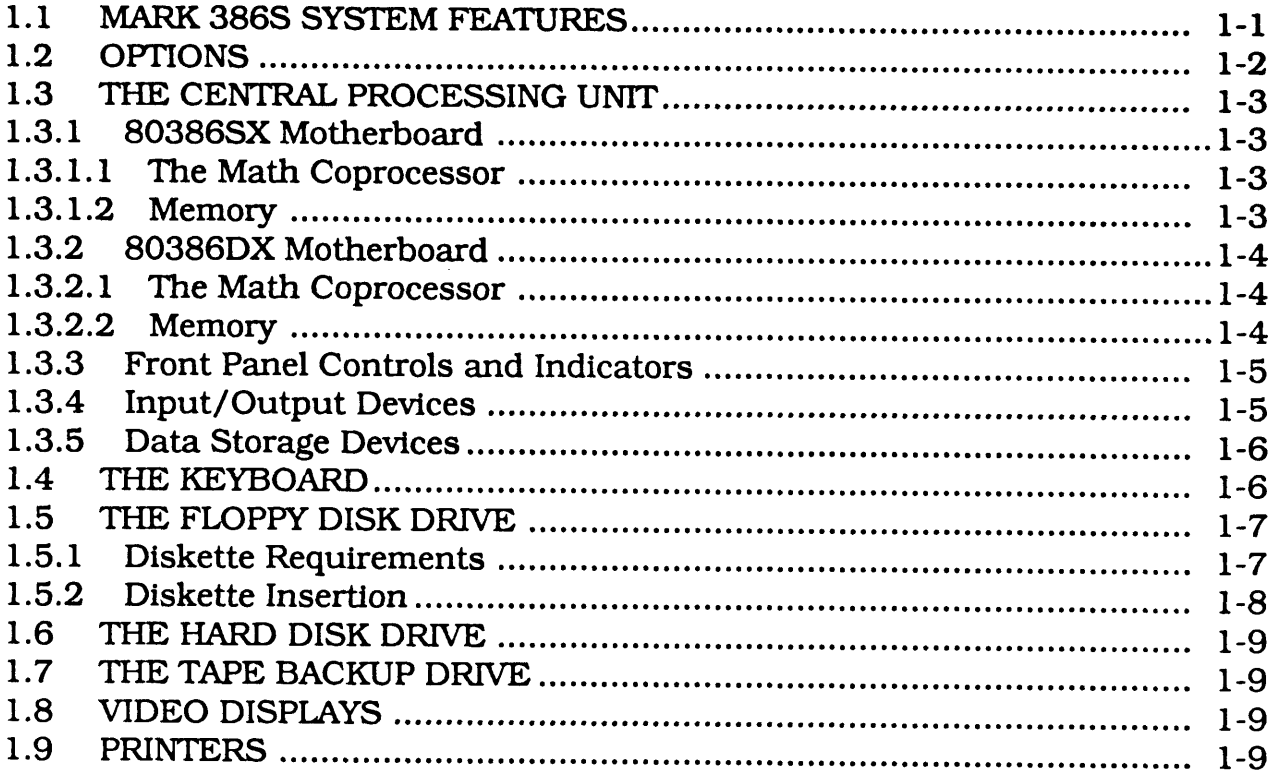

## SECTION 2. INSTALLING INTERNAL OPTIONS

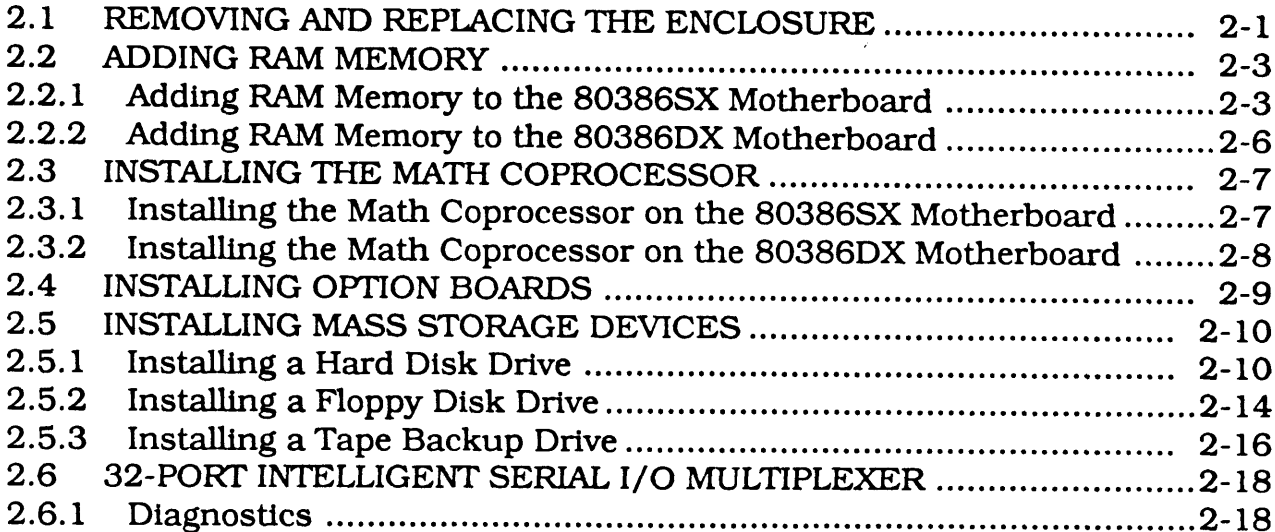

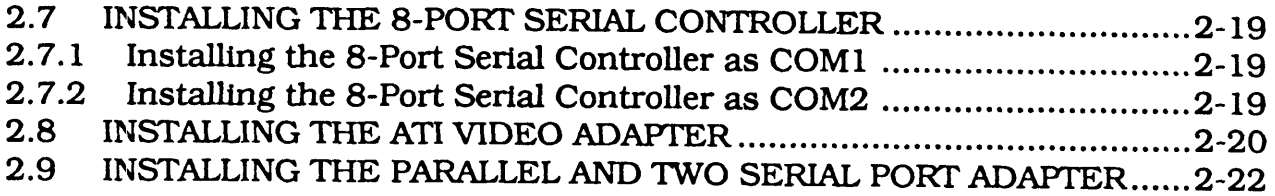

# SECTION 3. SETTING UP YOUR COMPUTER

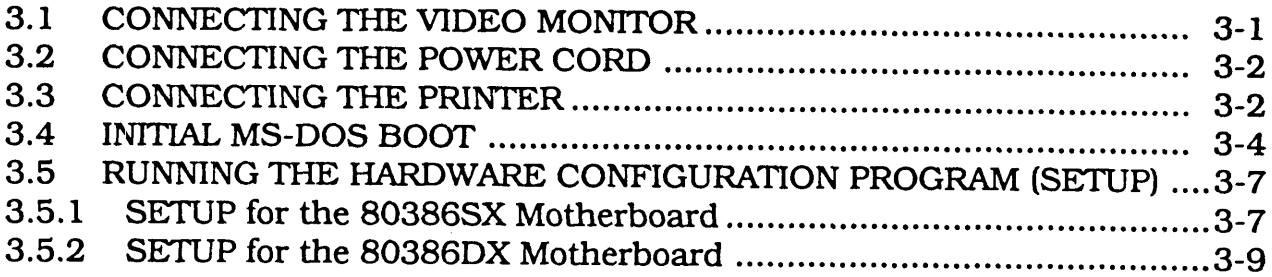

## SECTION 4. INSTALLING DOS ON THE HARD DISK DRIVE

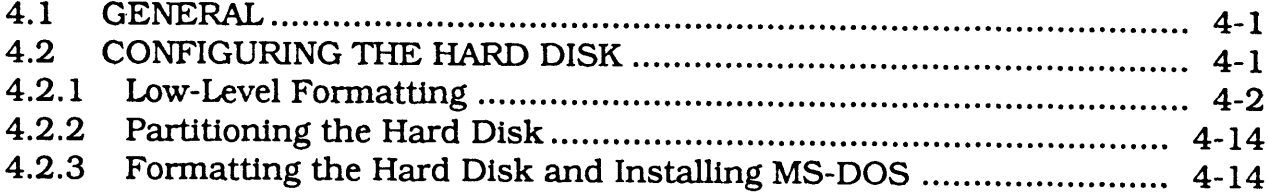

# SECTION 5. INSTALLING XENIX ON THE HARD DISK DRIVE

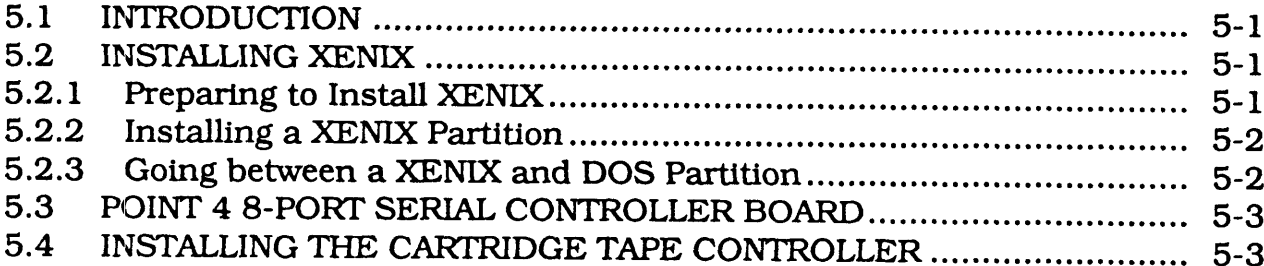

## SECTION 6. MAINTENANCE

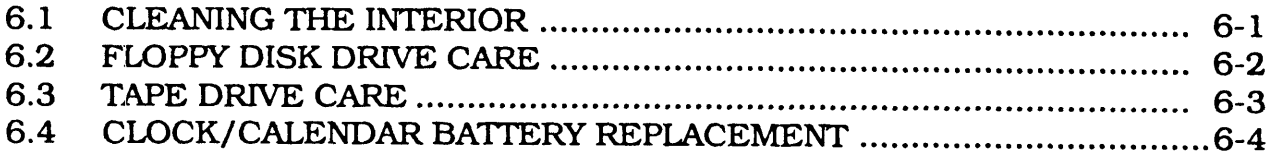

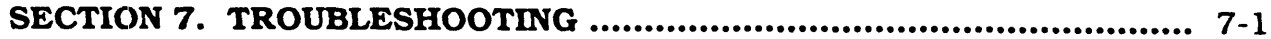

# APPENDICES

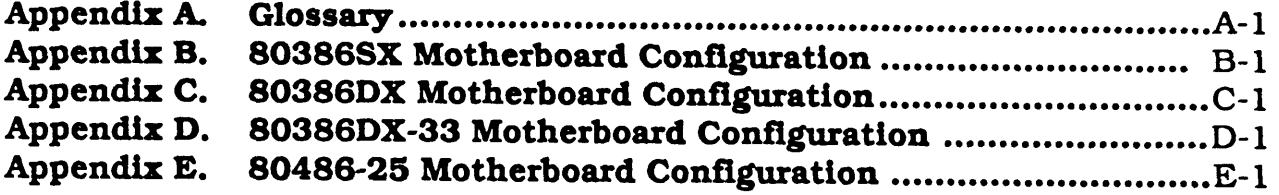

# FIGURES

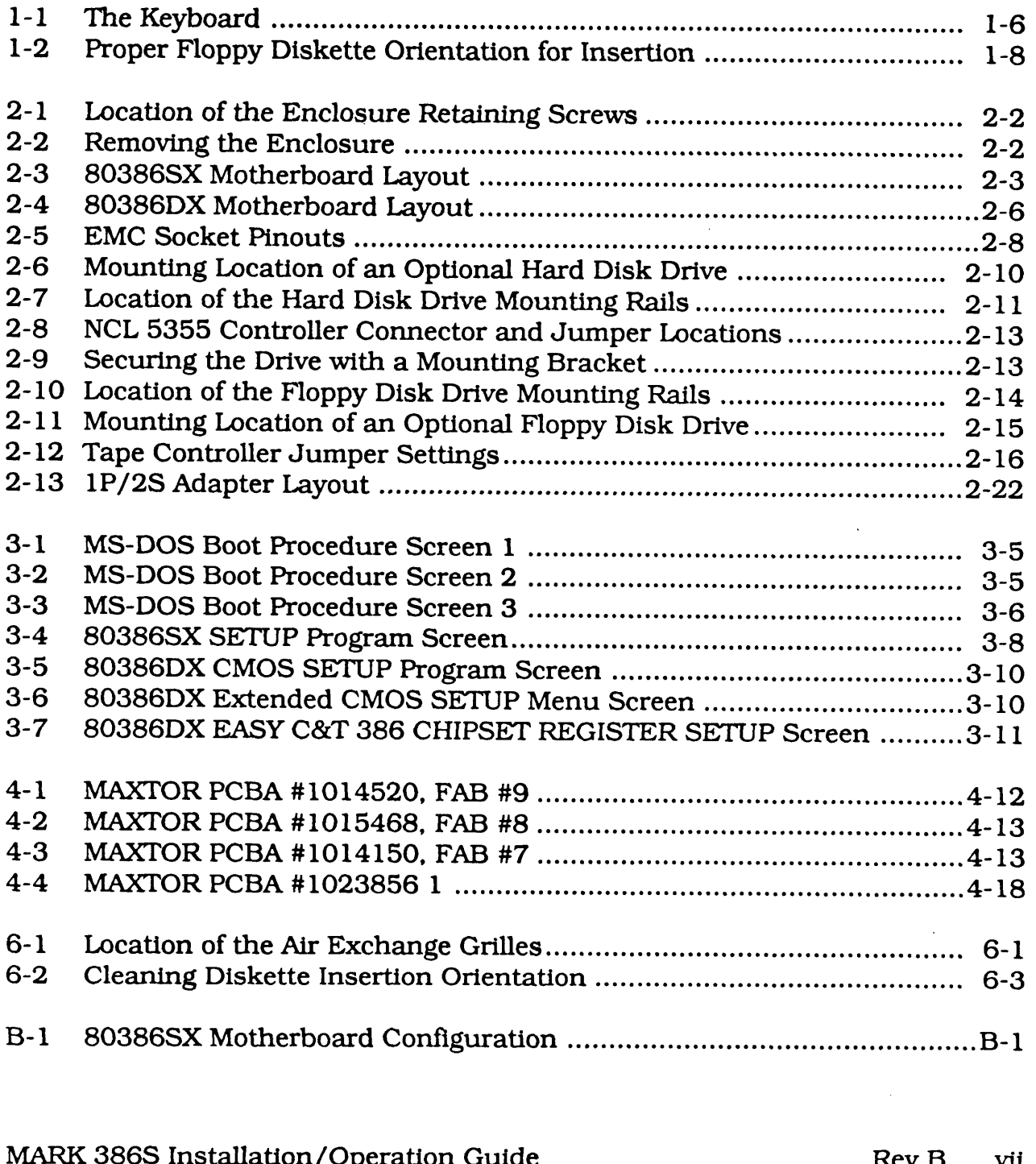

 $\begin{array}{c} \hline \end{array}$ 

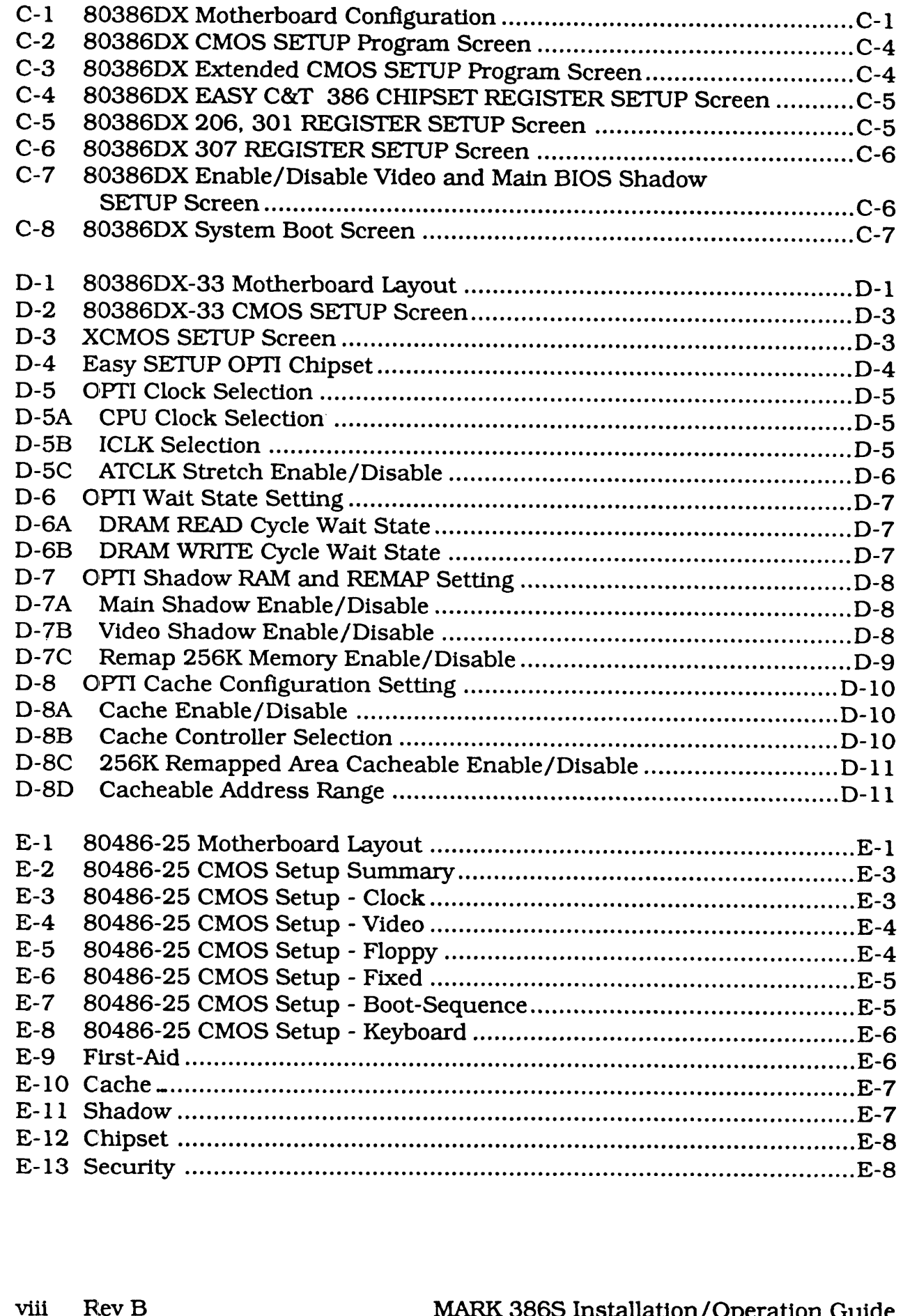

# TABLES

 $\mathbf{r}$ 

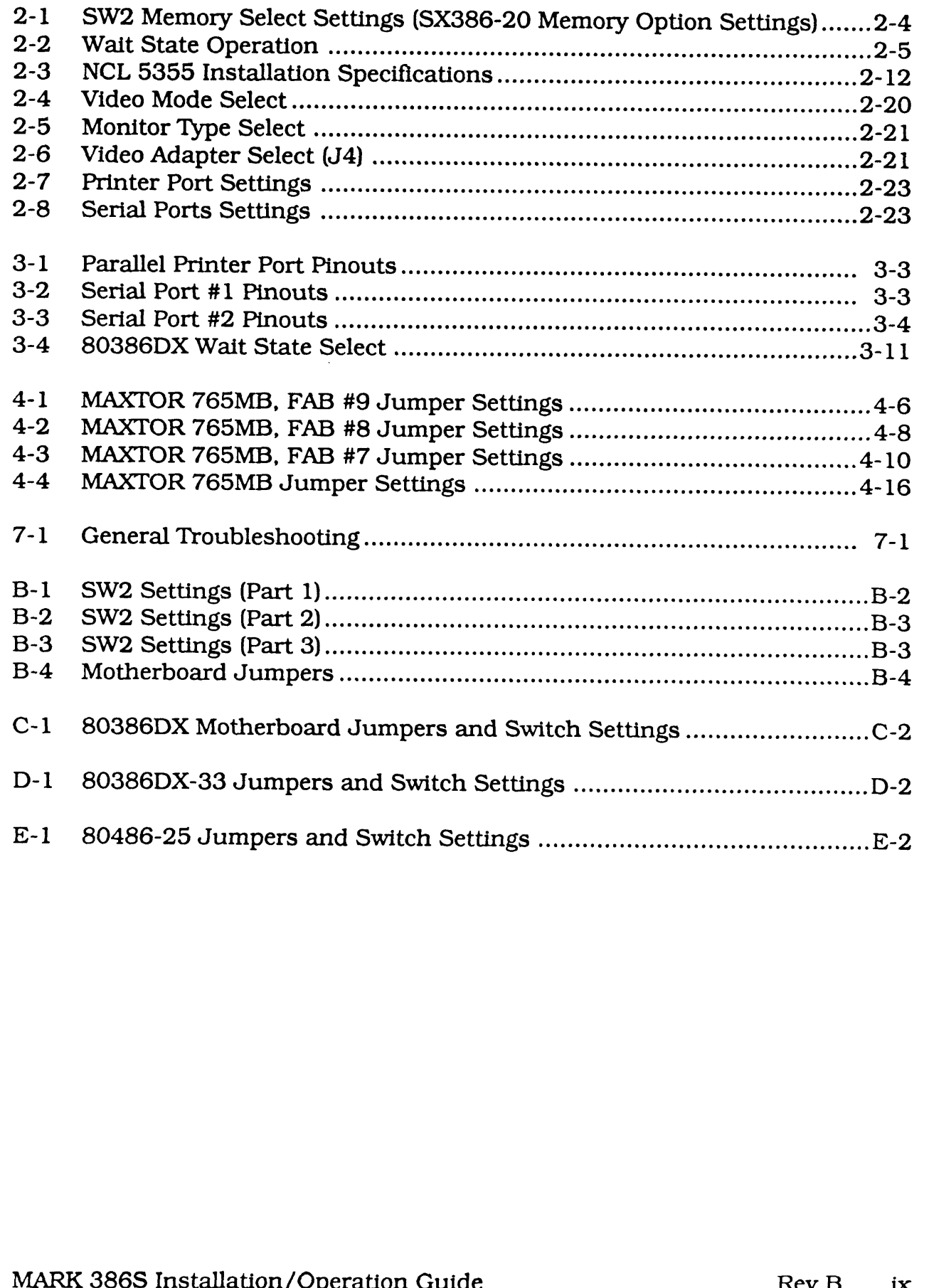

 $\begin{array}{c} \hline \end{array}$ 

 $\begin{array}{c} \rule{0pt}{2.5ex} \rule{0pt}{2.5ex} \rule{0$ 

l

# 2.7 INSTALLING THE 8-PORT SERIAL CONTROLLER

Instructions for installing the 8-port Serial Controller are contained in the 8-Port Serial Controller User Guide, dated November 1988 (Order Number HTP0076).

Using the Arnet driver, XENIX supports a maximum of two 8-port controllers, one as COM1 and the other as COM2. XENIX does not support chaining two or more boards on one interrupt.

# 2.7.1 Installing the 8-Port Serial Controller as COMI

- 1. JP1 must have a jumper across location 3.
- 2. JP2 must have a jumper across location 3 (IRQ4).
- 3. Set SW1, keys 1 through 4, to 1011, where  $1 = ON$  or Closed (Address 100H).
- 
- 4. Set SW2, keys 1 through 8 to 1 0 1 0 1 1 0 0.<br>5. On the 1P/2S Adapter change Port 1 to use COM3 instead of COM1 (see Table 2-8).
- 6. Run mkdev serial to install an 8-port card on COM1.

# 2.7.2 Installing a Second 8-Port Serial Controller as COM2

- 1. JP1 must have a jumper across location 3.
- 2. JP2 must have a jumper across location 2 (IRQ3).
- 3. Set SWI, keys 1 through 4, to 1 00 1, where 1=ON or Closed (Address 180H).
- 4. Set SW2, keys 1 through 8, to10001100.
- 5. On the 1P/2S Adapter change Port 2 to use COM4 instead of COM2 (see Table 2-8).
- 6. Run mkdev serial to install an 8-port card on COM2.

 $\mathsf{l}$ 

 $\mathbf{I}$ 

# 2.8 INSTALLING THE ATI VIDEO ADAPTER

There are four switches in one assembly on the rear of the card.

Switch 1 (SW1) is used to select the mode of operation which will be in effect at power-on (see Table 2-4).

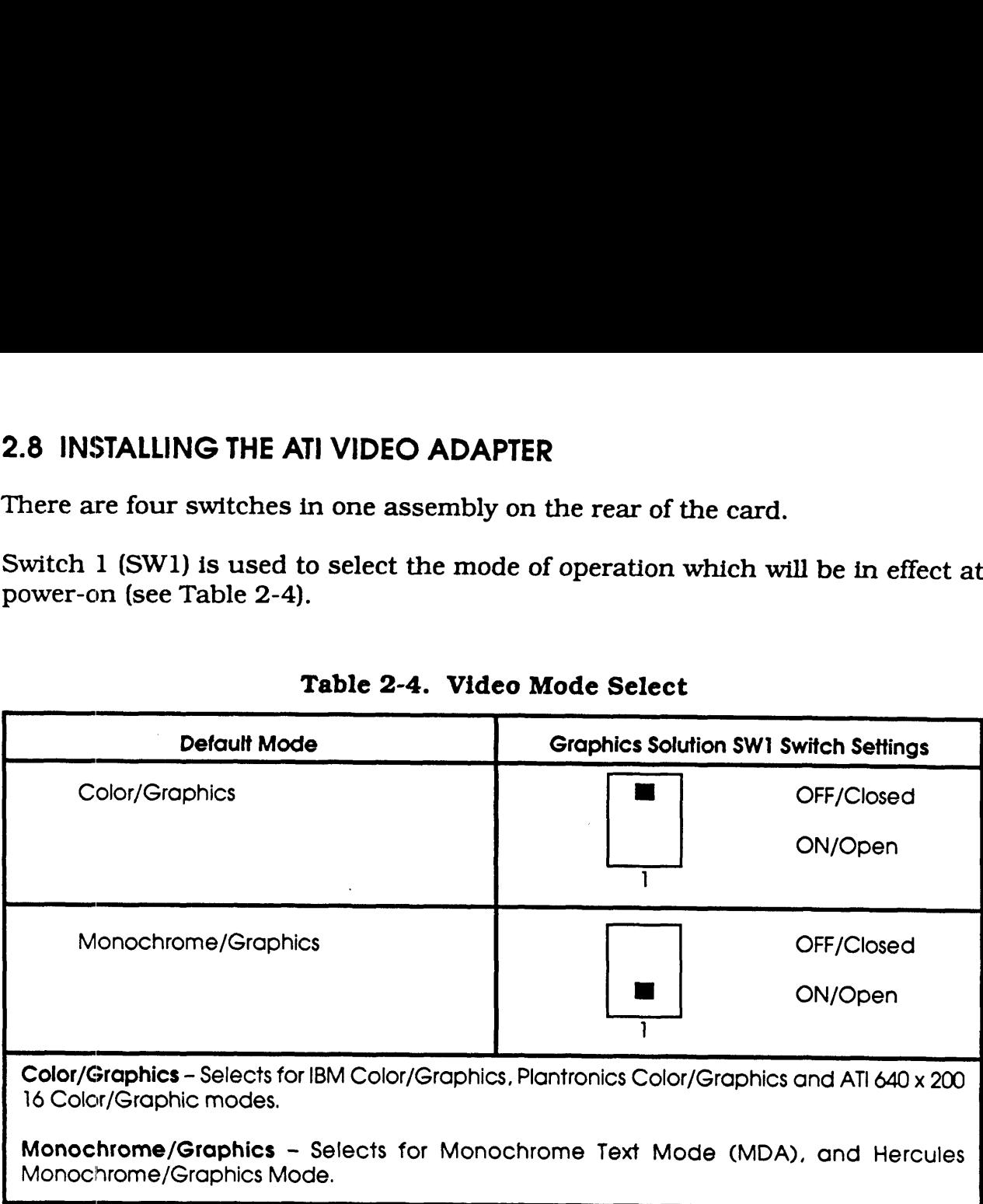

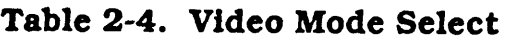

Switches 2 and 3 are used to identify the type of monitor that is being used (see Table 2-5).

# Table 4-3. MAXTOR 765MB, FAB #7 Jumper Settings (Continued)

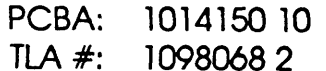

FAB #: 7

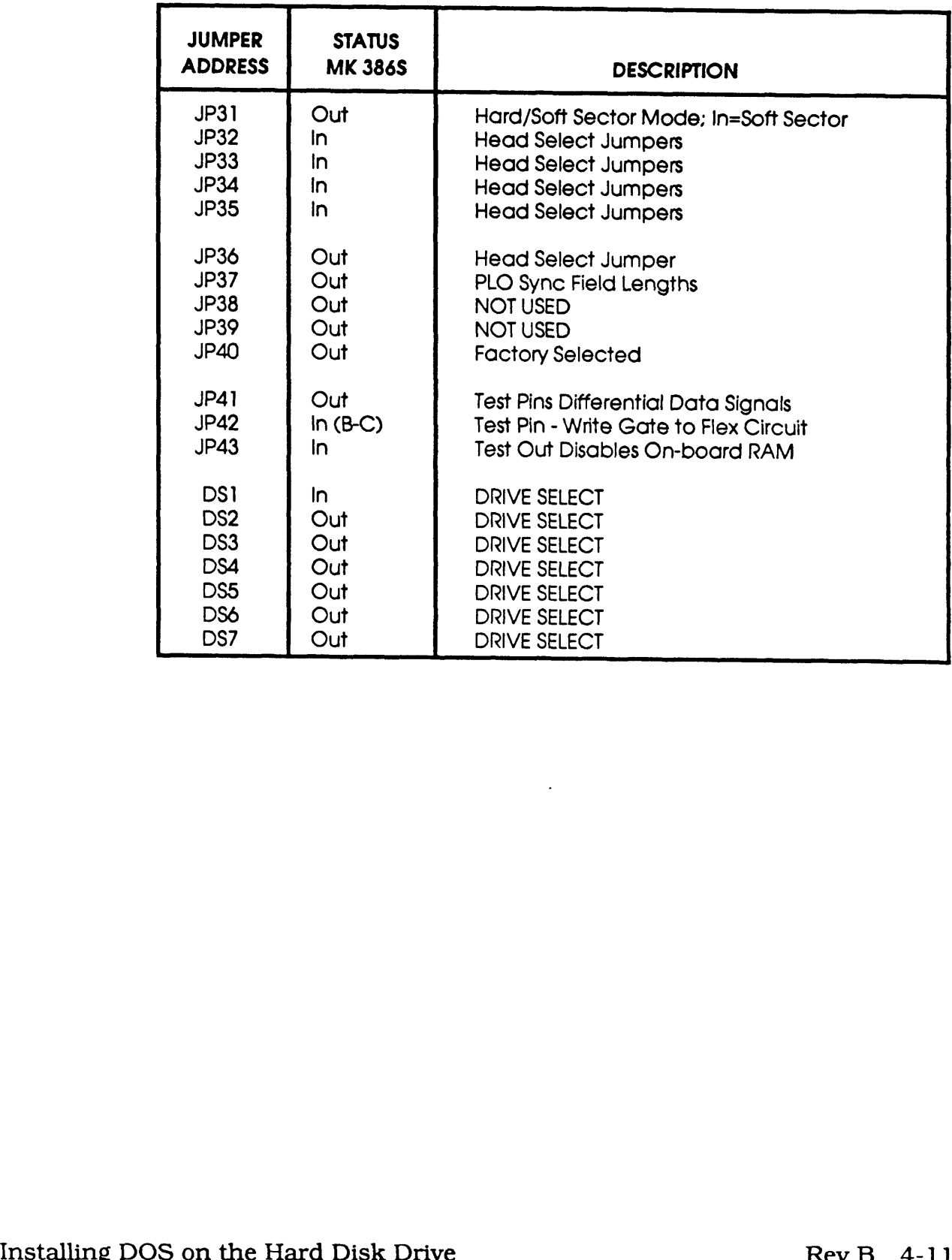

 $\overline{\phantom{a}}$ 

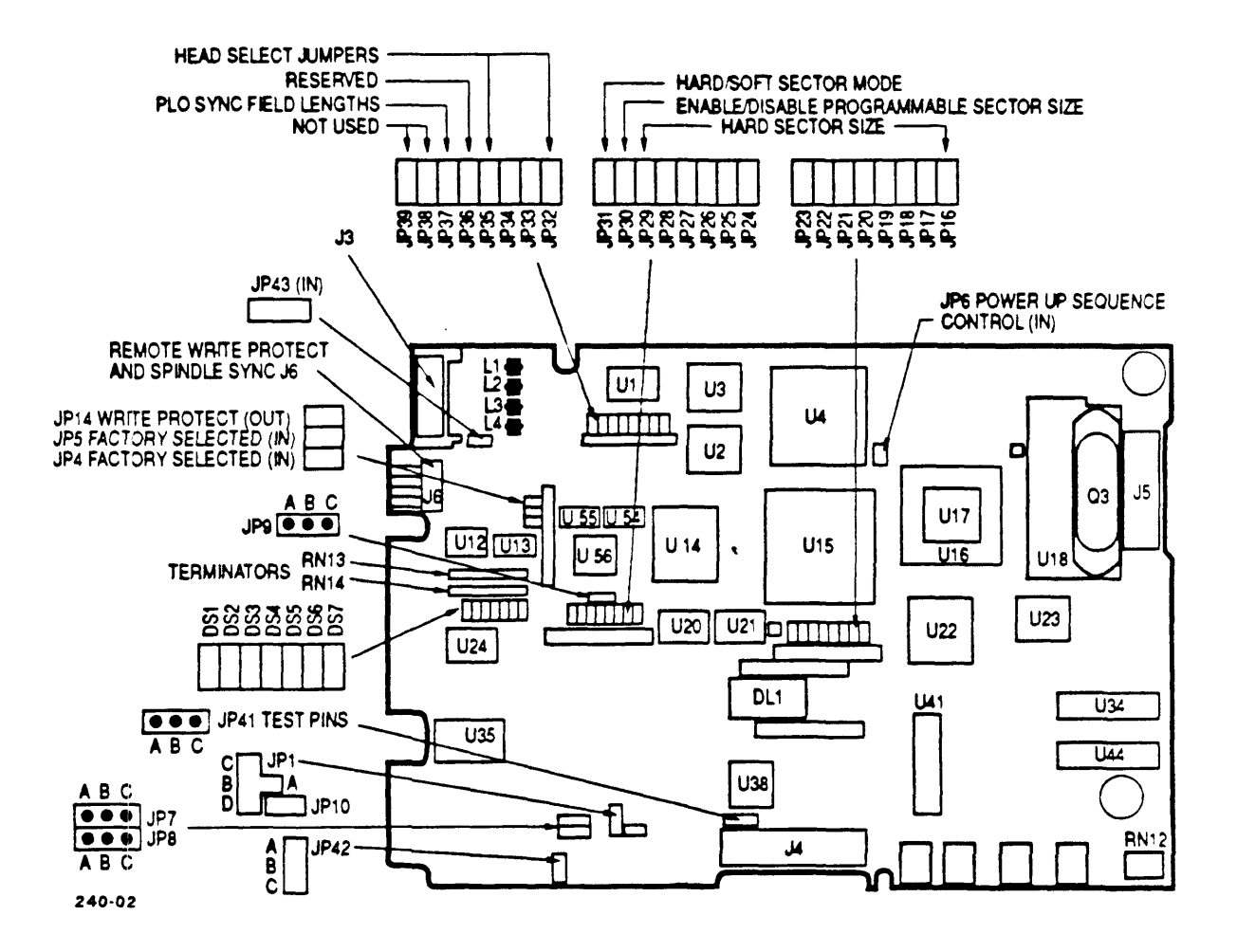

Figure 4-1. MAXTOR PCBA #1014520, FAB #9

MS-DOS then asks:

Format another? (Y/N)

Type "N" to stop the format process.

# Table 4-4, MAXTOR 765MB Jumper Settings

PCBA: 1023856 1

TLA #: N/A FAB #: N/A

 $\Delta$ 

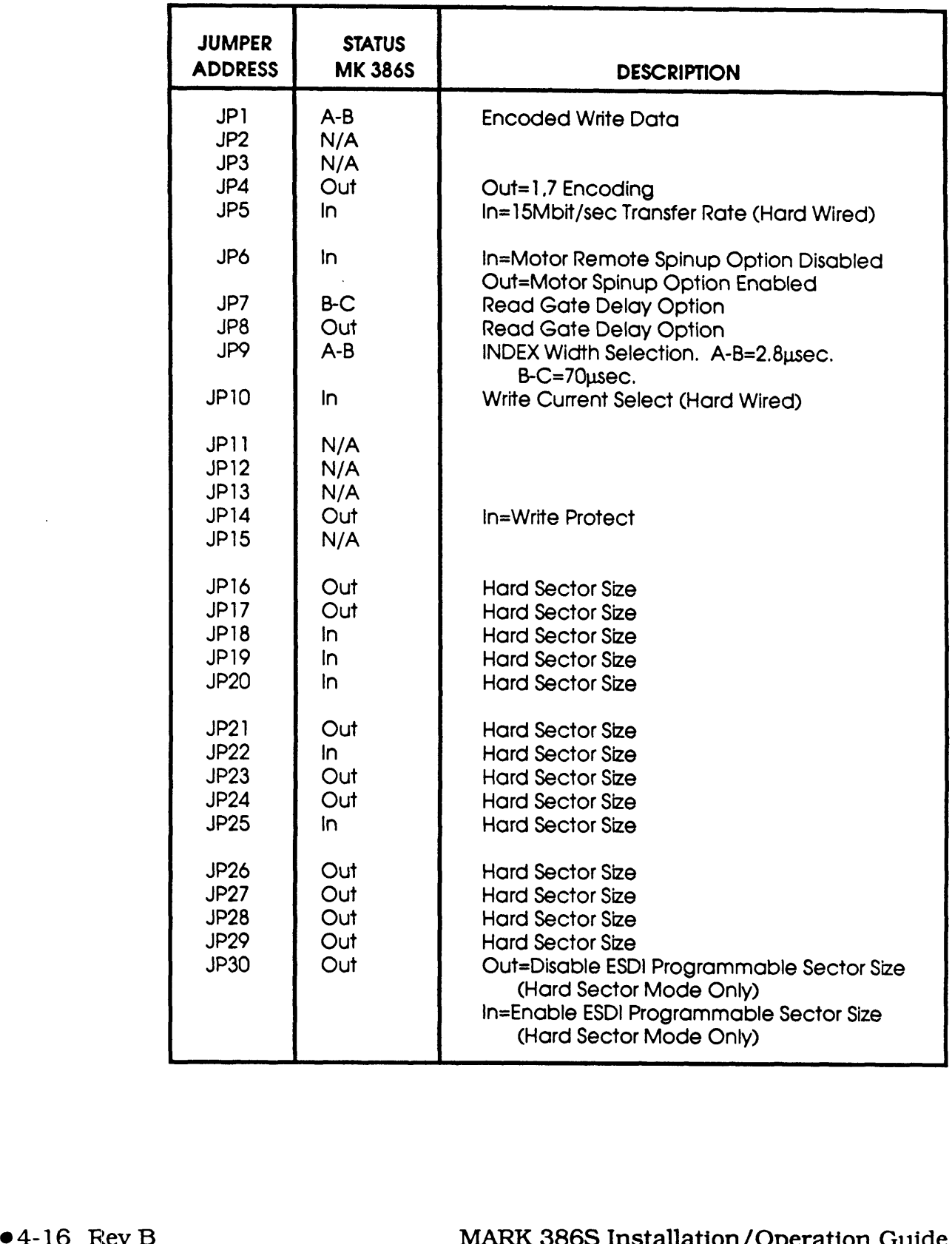

# Table 4-4, MAXTOR 765MB Jumper Settings (Continued)

PCBA: 1023856 1

TLA  $#: N/A$ 

FAB #: N/A

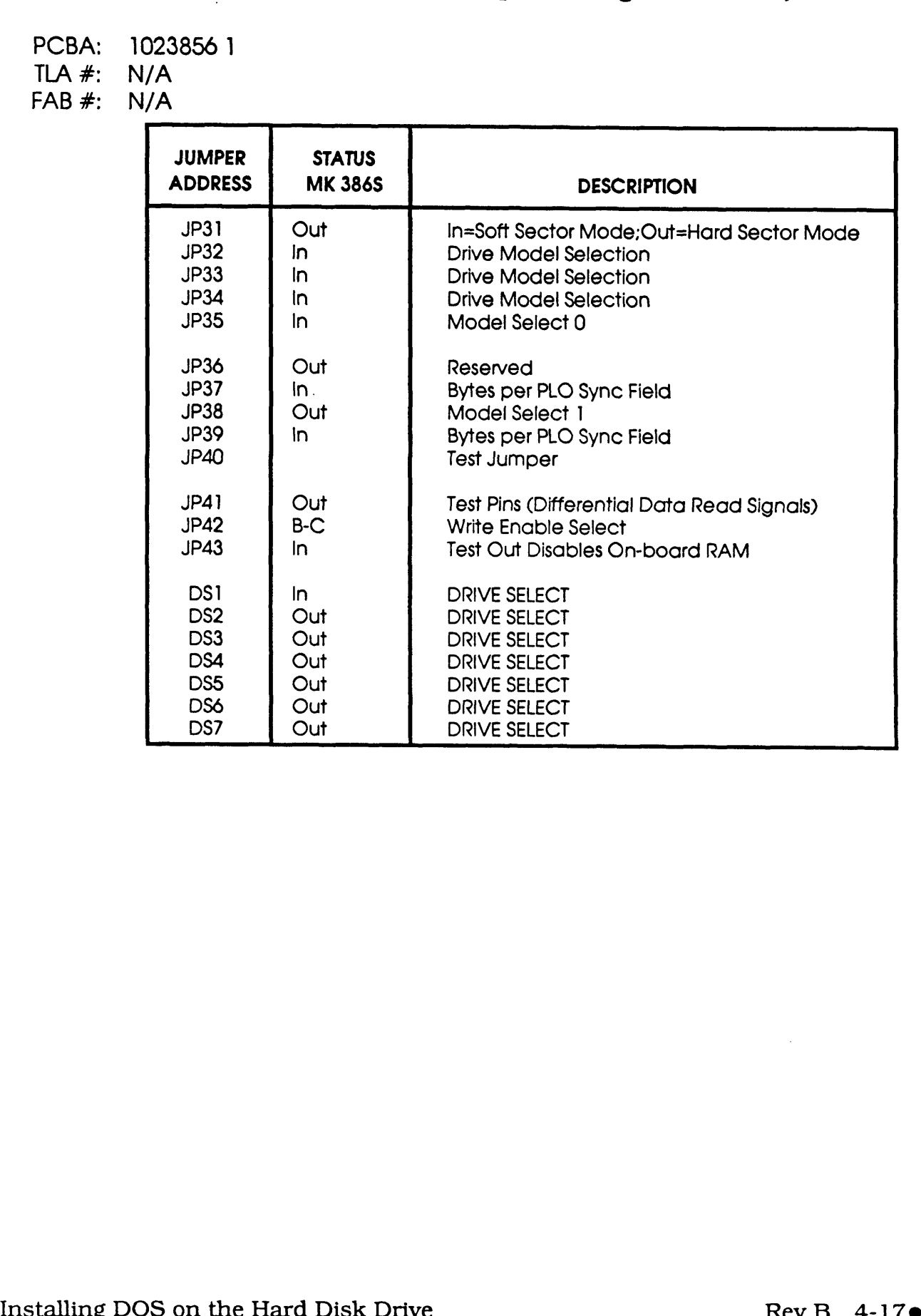

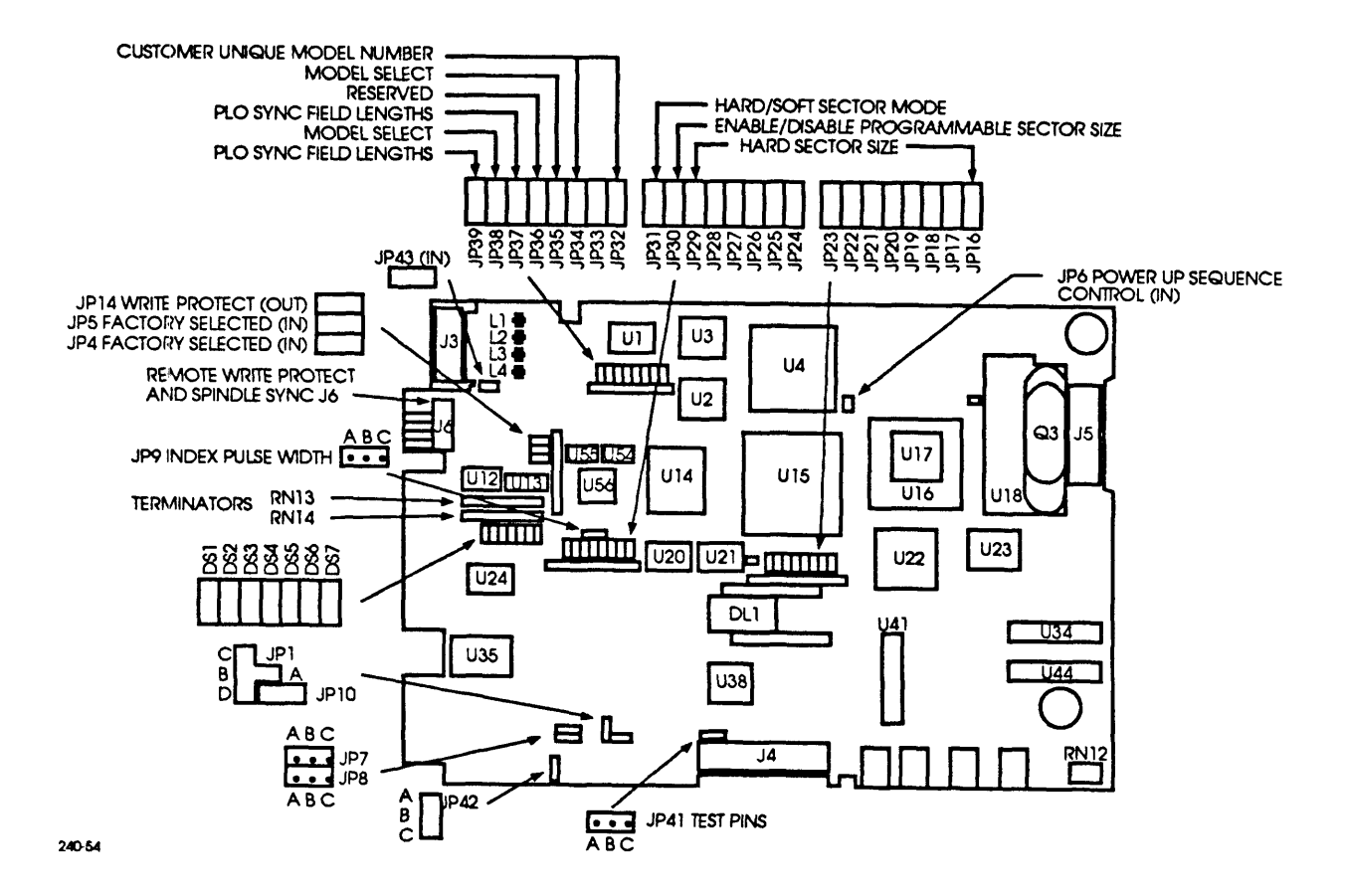

Figure 4-4. MAXTOR PCBA #1023856 1

# **Appendix D** 80386DX-33 MOTHERBOARD CONFIGURATION

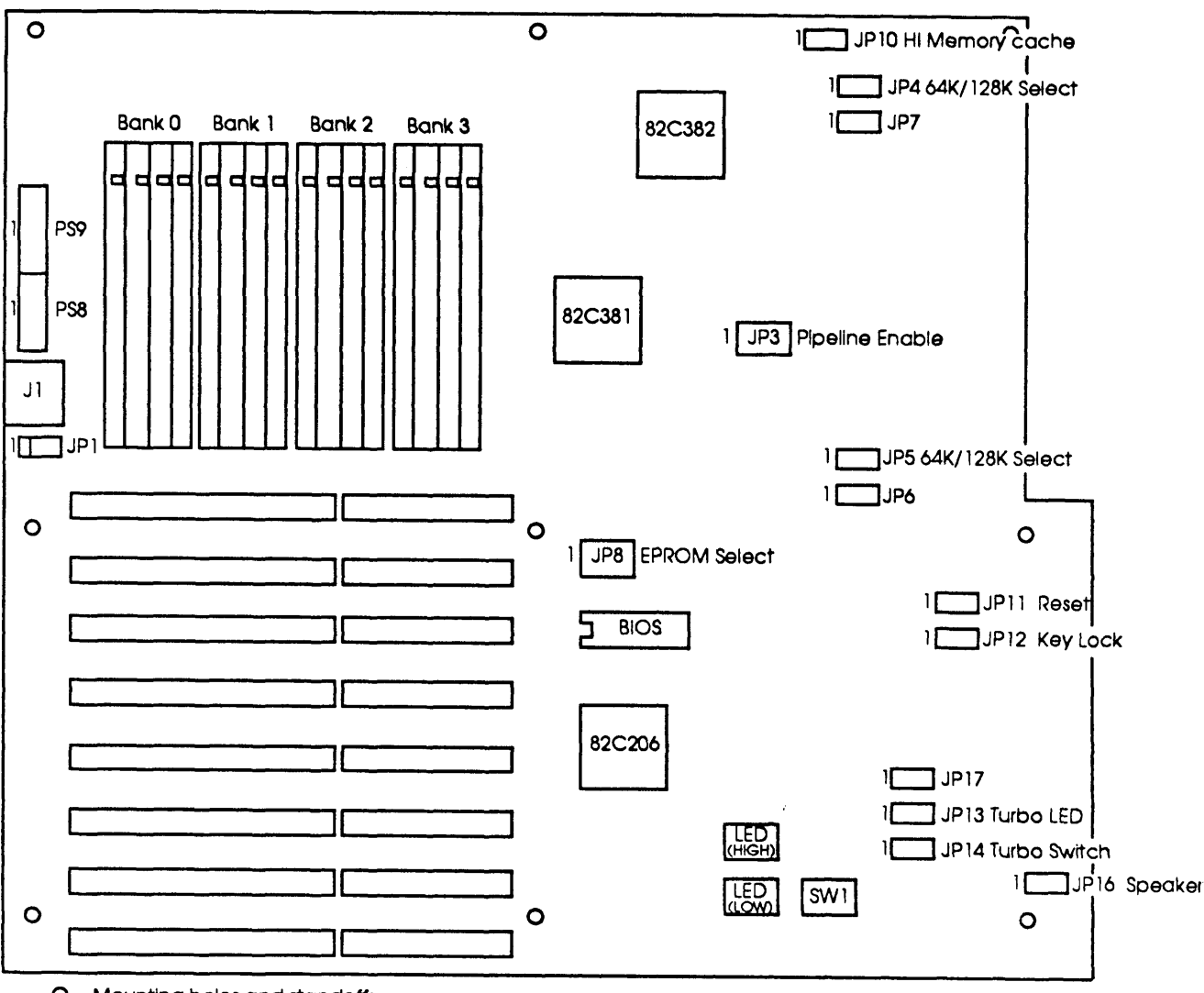

 $O =$  Mounting holes and standoffs

240-20

#### Figure D-1. 80386DX-33 Motherboard Layout

# Table D-1. 80386DX-33 Jumpers and Switch Settings

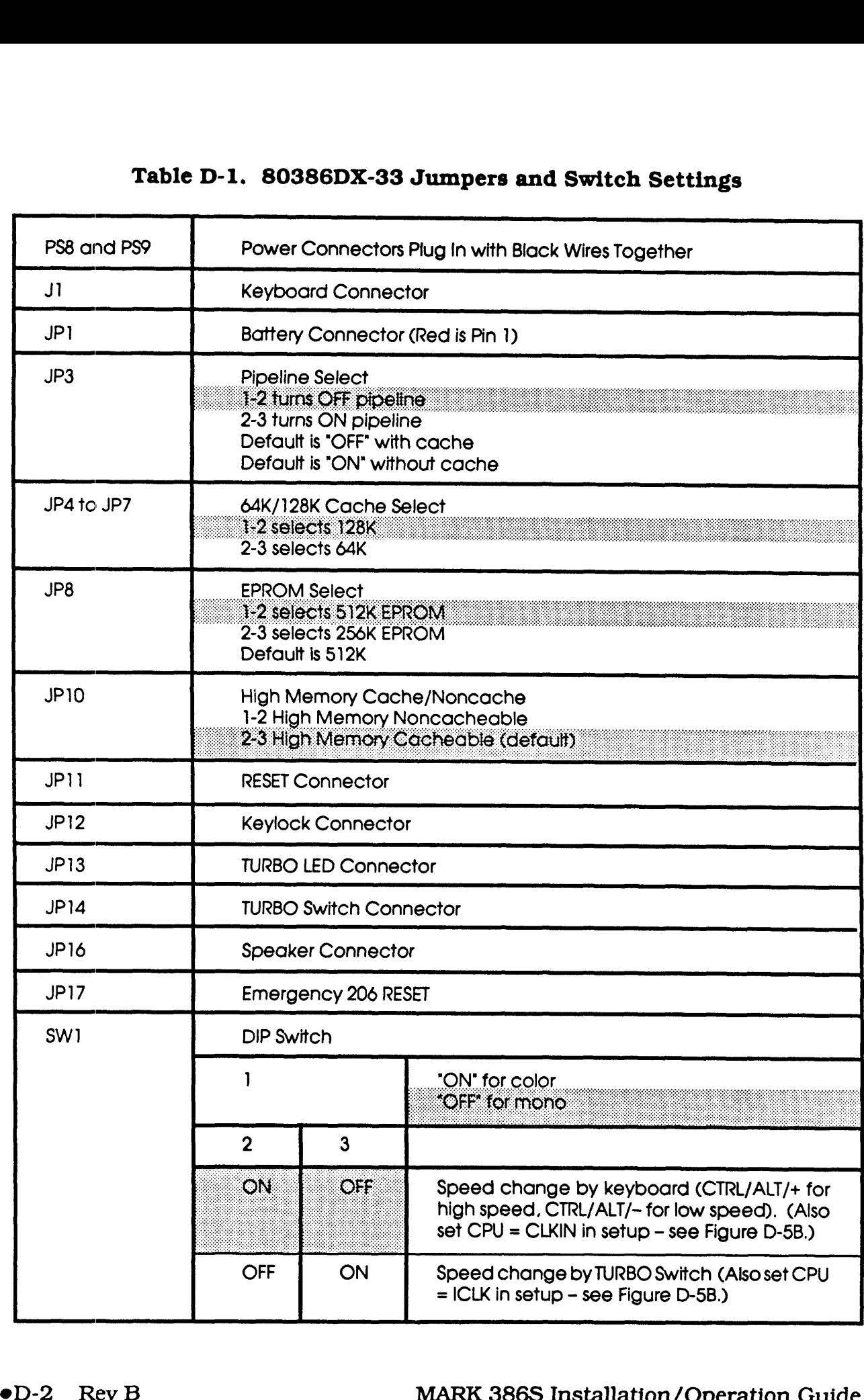

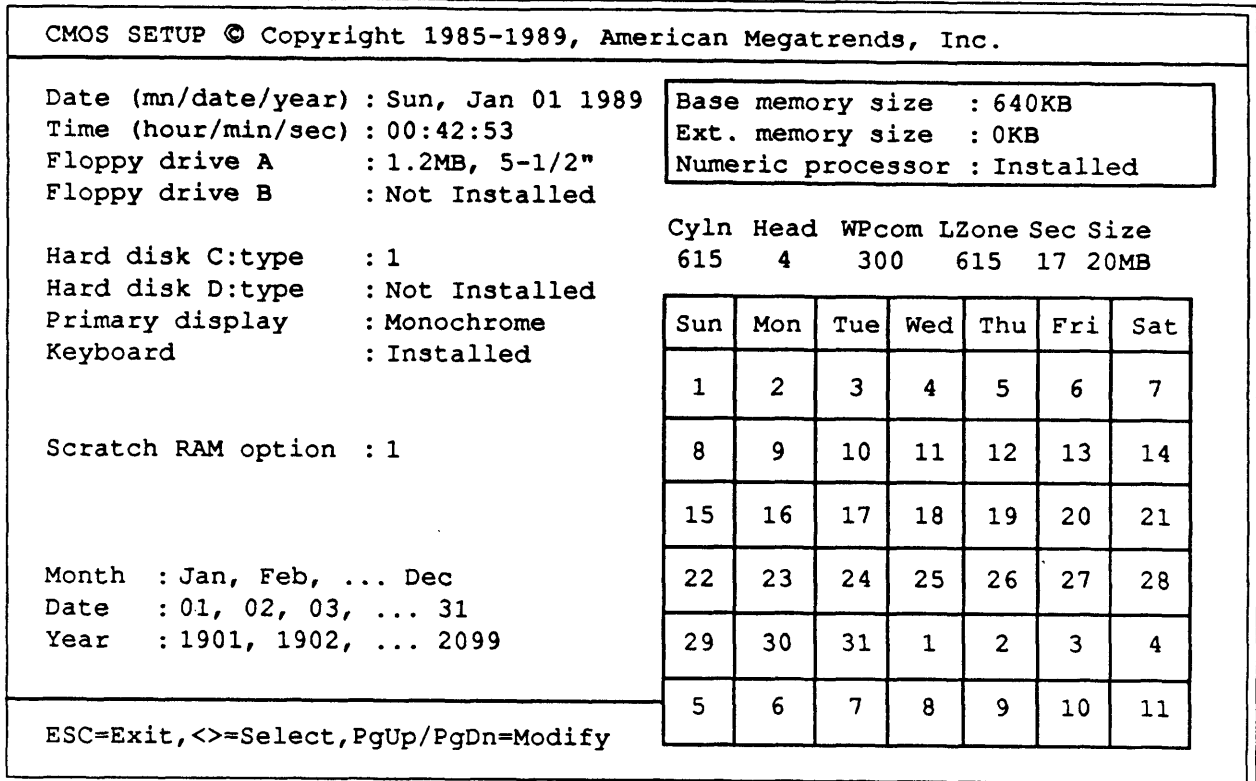

# Figure D-2. 80386DX-33 CMOS SETUP Screen

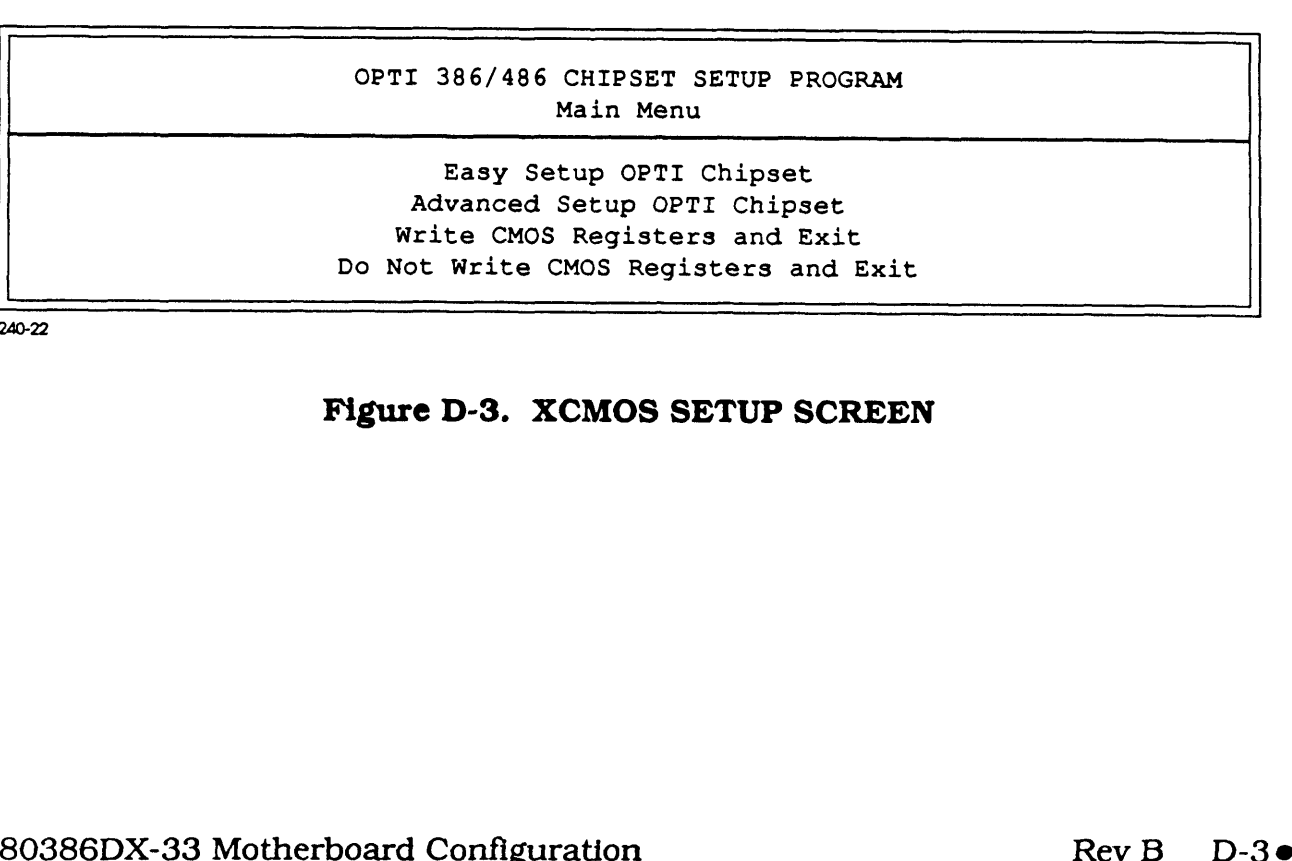

240-22

## Figure D-3. KCMOS SETUP SCREEN

#### OPTI 386 CHIPSET SETUP PROGRAM Main Menu

Return to Main Menu OPTI Clock Selection OPTI Wait State Setting OPTI Shadow RAM and Remap Setting OPTI Cache Configuration Setting

 $\blacklozenge$   $\blacklozenge$  - Change Selection ESC - Return to Main Menu NO CHANGE Enter - Make Selection

240-23

#### Figure D-4. EASY SETUP OPTI CHIPSET

#### CLOCK SELECTION

Return to Previous Menu CPU Clock Selection ICLK Selection ATCLK Stretch Enable/Disable

> $\uparrow \downarrow$  - Change Selection ESC - Return to Main Menu NO CHANGE Enter - Make Selection

240-24

#### Figure D-5. OPTI Clock Selection

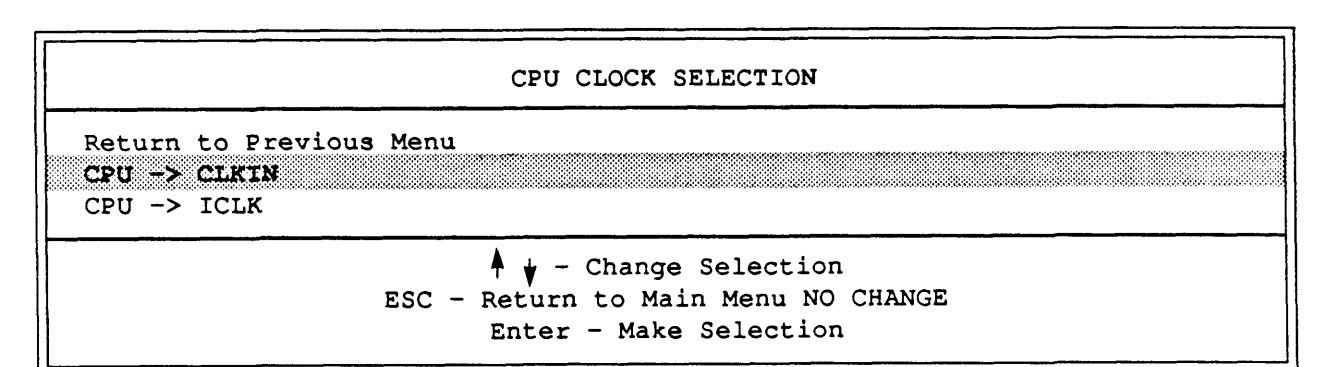

240-25

#### Figure D-5A. CPU Clock Selection

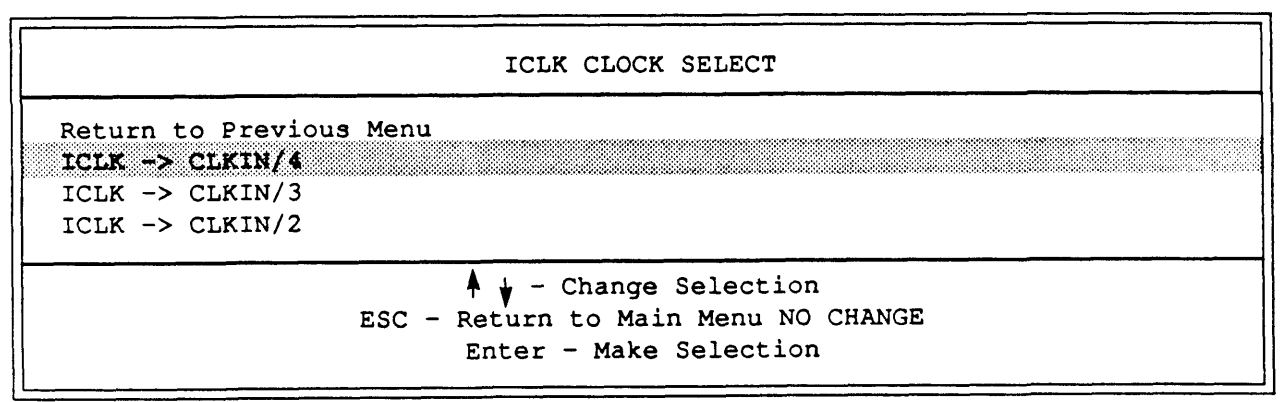

240-26

#### Figure D-5B. ICLK Selection

| ATCLK STRETCH ENABLE/DISABLE                                                                              |
|----------------------------------------------------------------------------------------------------|
| Return to Previous Menu<br>ATCLK Stratch Disable<br>ATCLK Stretch Enable                                  |
| $\uparrow \downarrow$ - Change Selection<br>ESC - Return to Main Menu NO CHANGE<br>Enter - Make Selection |
| 240-27                                                                                                    |

Figure D-5C. ATCLK Stretch Enable/Disable

#### WAIT STATE Selection ZERO/ONE

Return to Previous Menu DRAM Read DRAM Write

> $\frac{1}{\sqrt{2}}$  - Change Selection ESC - Return to Main Menu NO CHANGE Enter - Make Selection

240-28

### Figure D-6. OPTI Wait State Setting

DRAM READ CYCLE WAIT STATE RETURN TO PREVIOUS WINDOW DRAM READ -> 0 wait state DRAM READ -> 1 wait state DRAM READ -> 2 wait state DRAM READ -> 3 wait state  $\uparrow \downarrow$  - Change Selection  $ESC - Return to Main Menu NO CHANGE$ Return - Make Selection

240-32

### Figure D-6A. DRAM READ Cycle Wait State

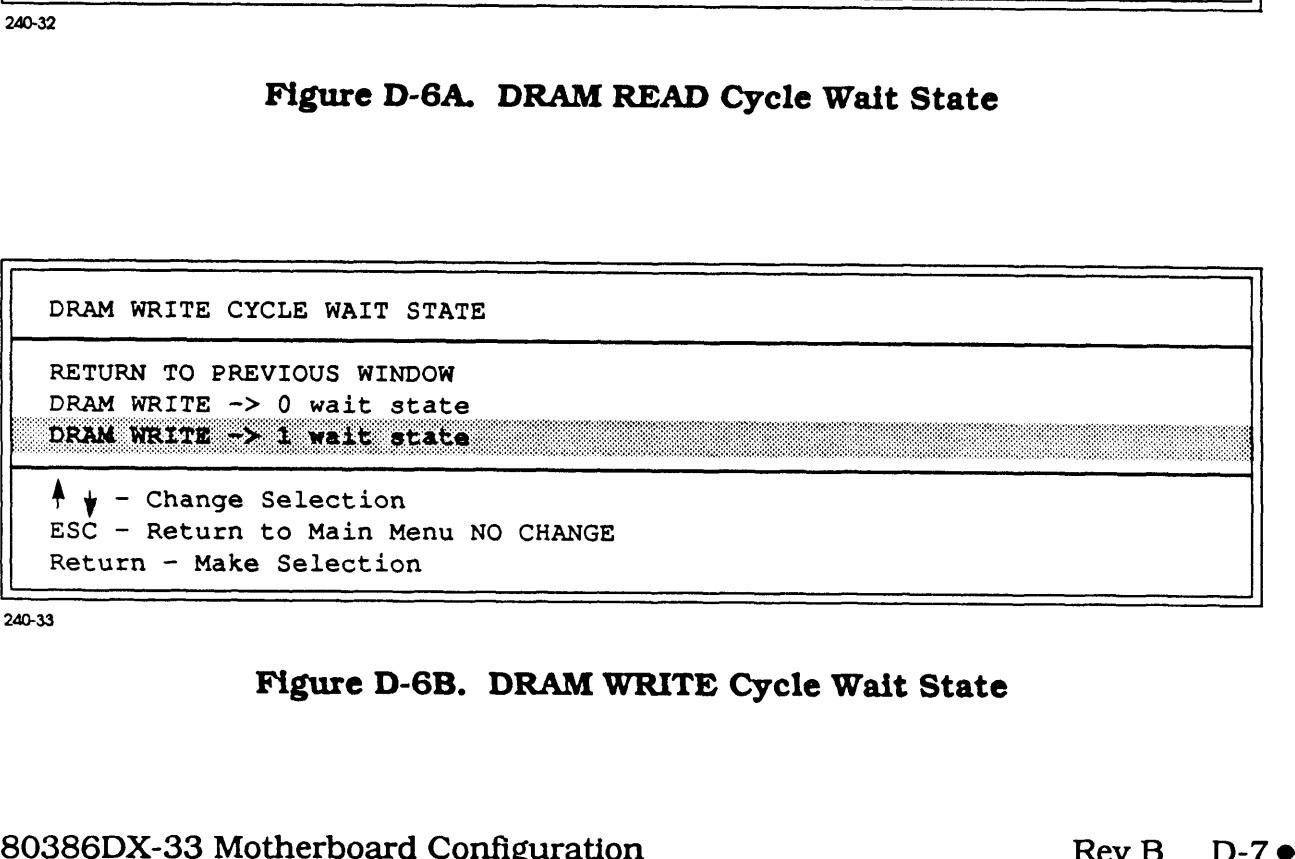

240-33

#### Figure D-6B. DRAM WRITE Cycle Wait State

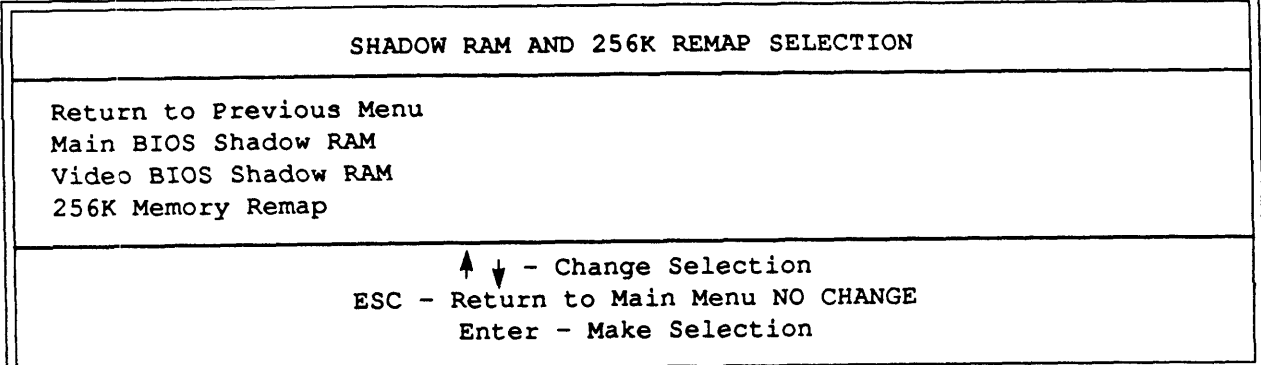

# Figure D-7. OPTI Shadow RAM and REMAP Setting

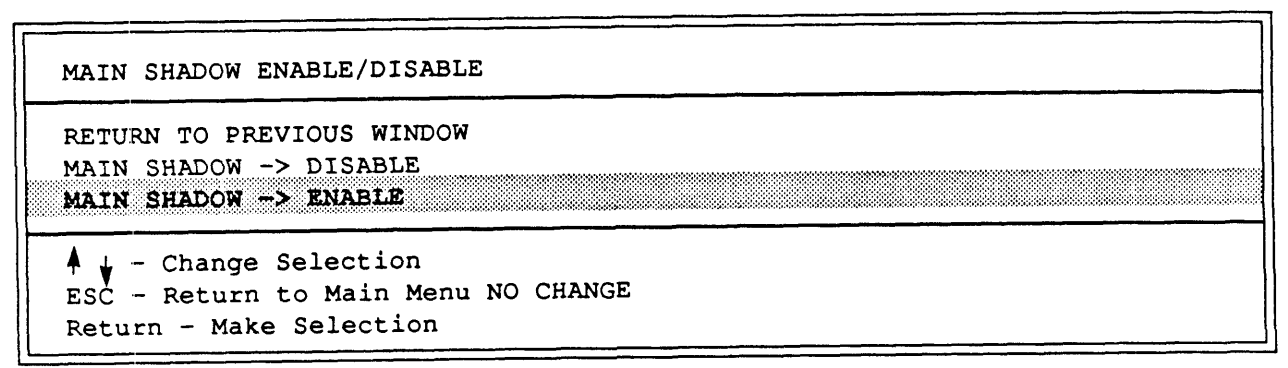

240-34

# Figure D-7A. Main Shadow ENABLE/DISABLE

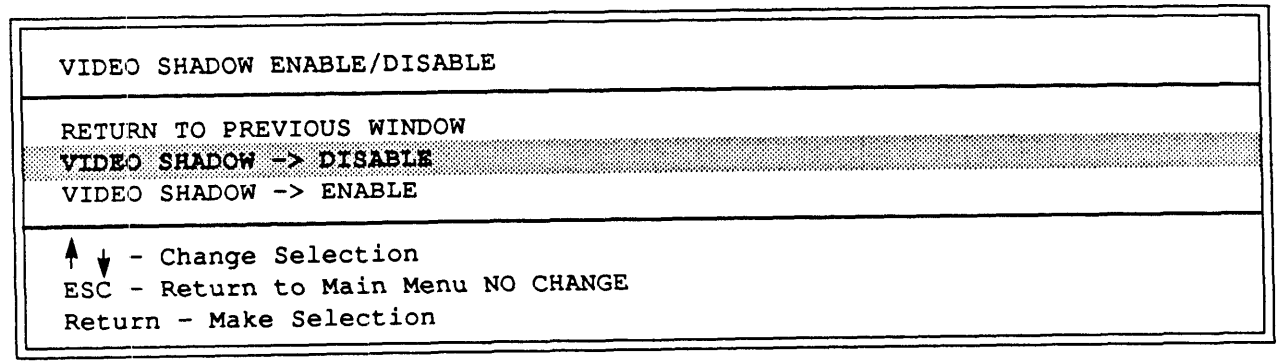

240-35

# Figure D-7B. Video Shadow ENABLE/DISABLE

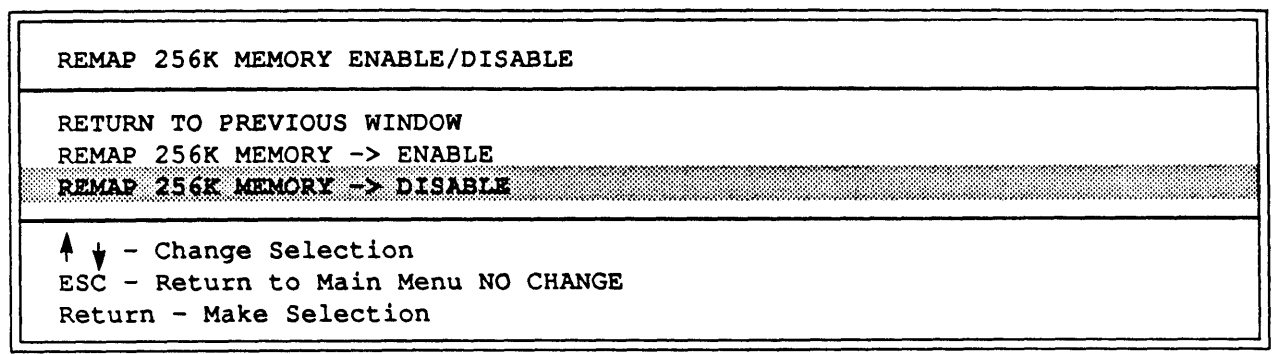

Figure D-7C. Remap 256K Memory ENABLE/DISABLE

CACHE SELECTION

Cache Enable/Disable Cache Controller Selection 256K Remapped Area Cached Enabled/Disabled Cacheable Address Range

> $\uparrow \downarrow$  - Change Selection ESC - Return to Main Menu NO CHANGE Enter - Make Selection

240-30

### Figure D-8. OPTI Cache Configuration Setting

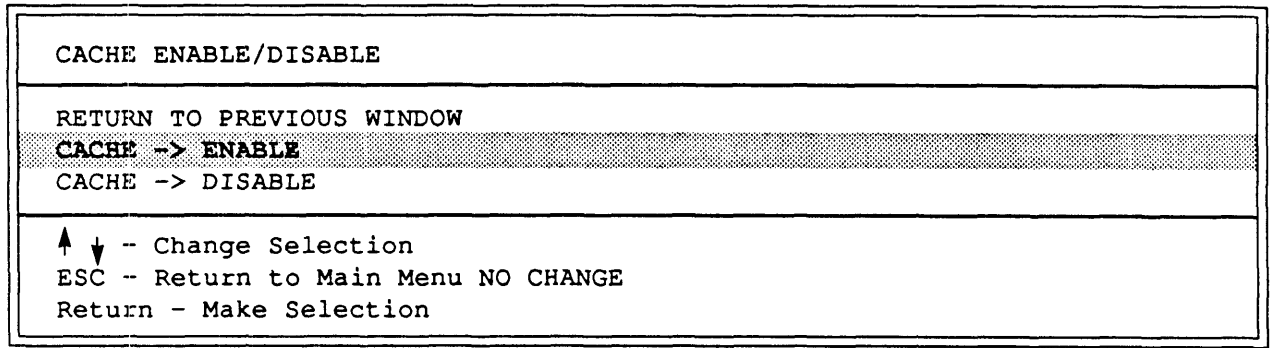

240-37

#### Figure D-8A. Cache ENABLE/DISABLE

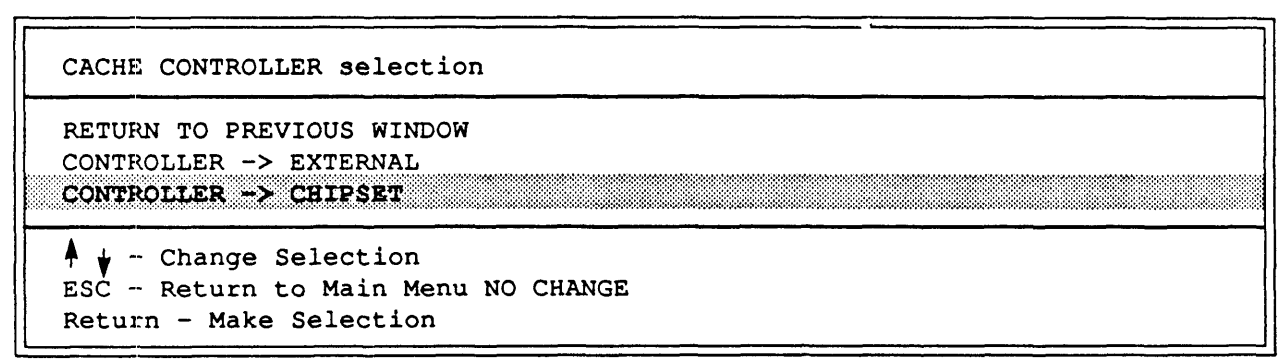

240-38

#### Figure D-8B. Cache Controller Selection

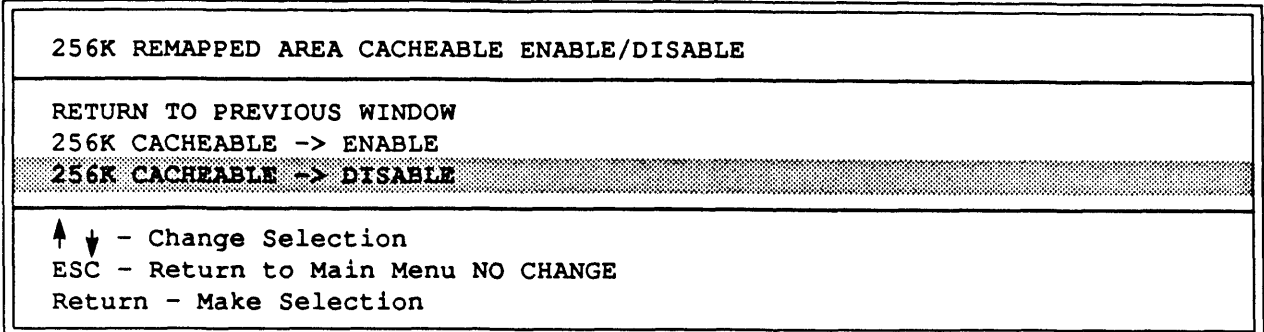

Figure D-8C. 256K Remapped Area Cacheable ENABLE/DISABLE

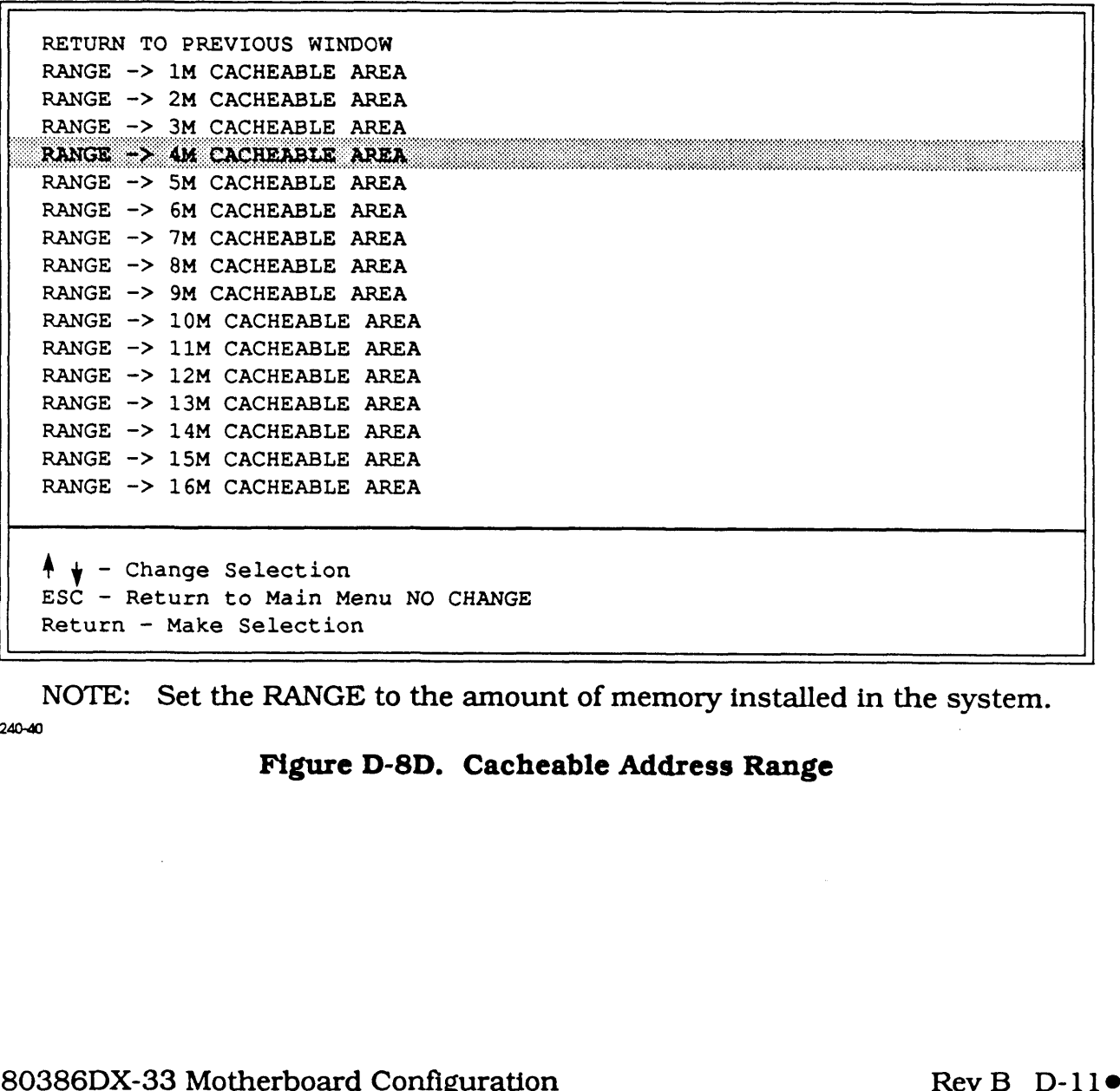

NOTE: Set the RANGE to the amount of memory installed in the system. 240-40

### Figure D-8D. Cacheable Address Range

Appendix E 80486-25 MOTHERBOARD CONFIGURATION

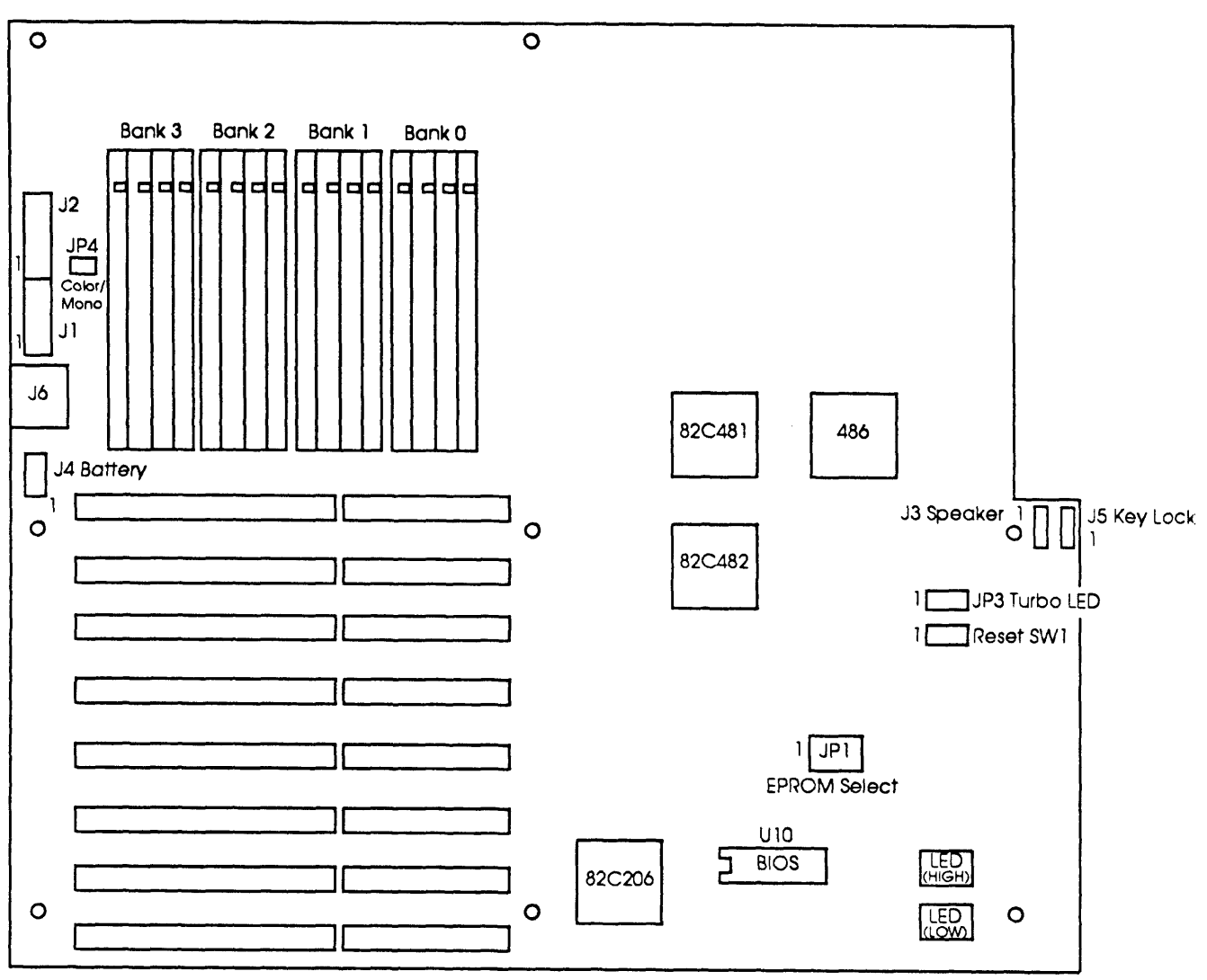

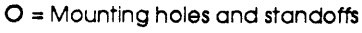

Figure E-1. 80486-25 Motherboard Layout

nl

# Table E-1. 80486-25 Jumpers and Switch Settings

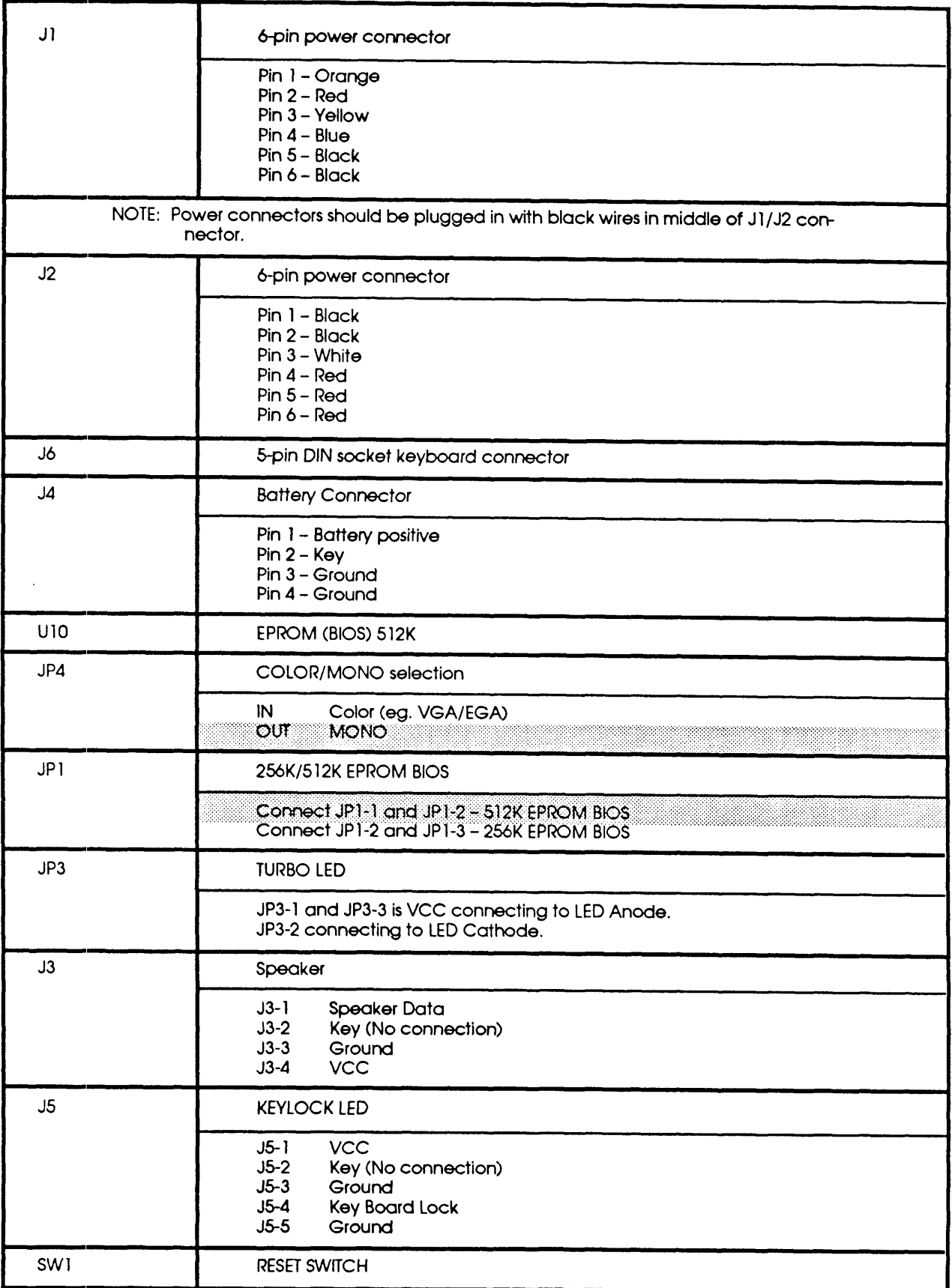

Cache Computers Inc. BAT486 BIOS Ver V1.04 Port CCI 402

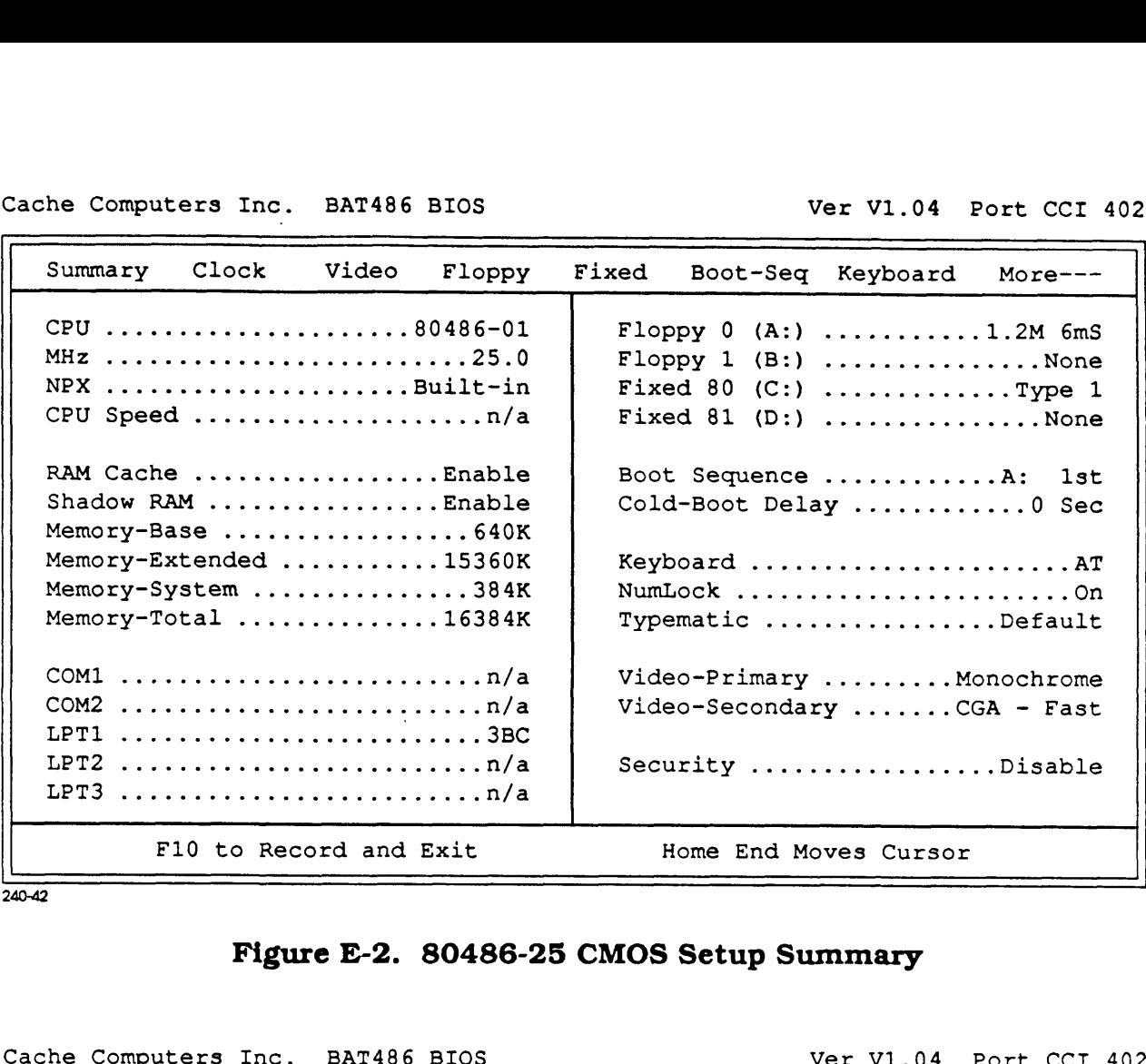

240-42

#### Figure E-2. 80486-25 CMOS Setup Summary

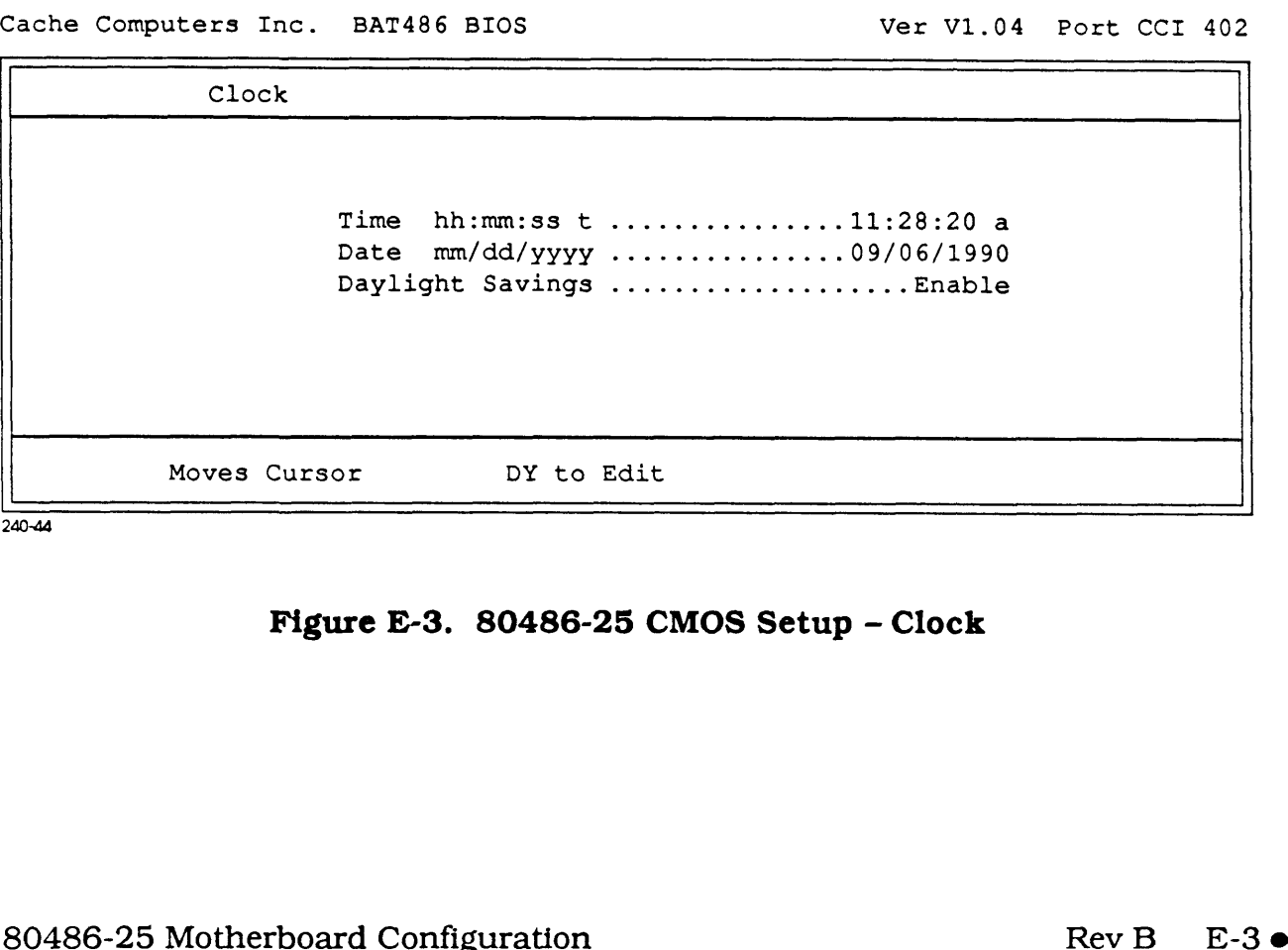

240-44

### Figure E-3. 80486-25 CMOS Setup - Clock

Cache Computers Inc. BAT486 BIOS Ver V1.04 Port CCI 402

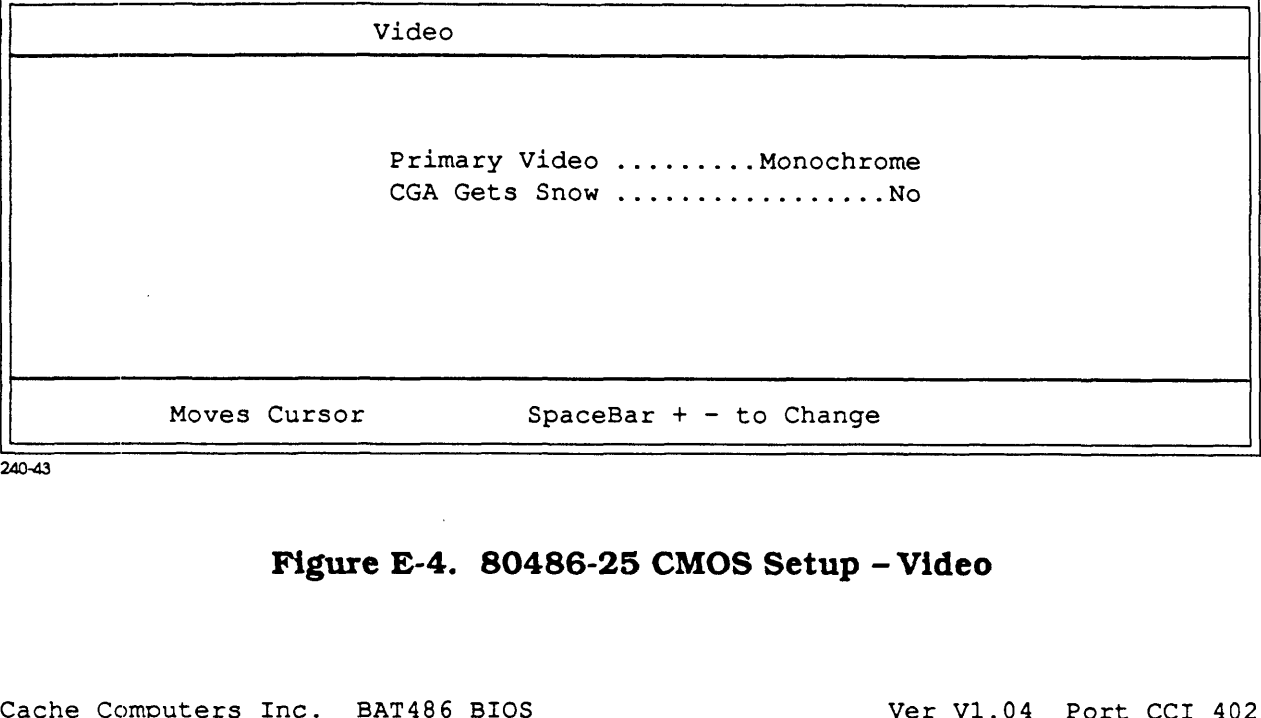

240-43

#### Figure E-4. 80486-25 CMOS Setup - Video

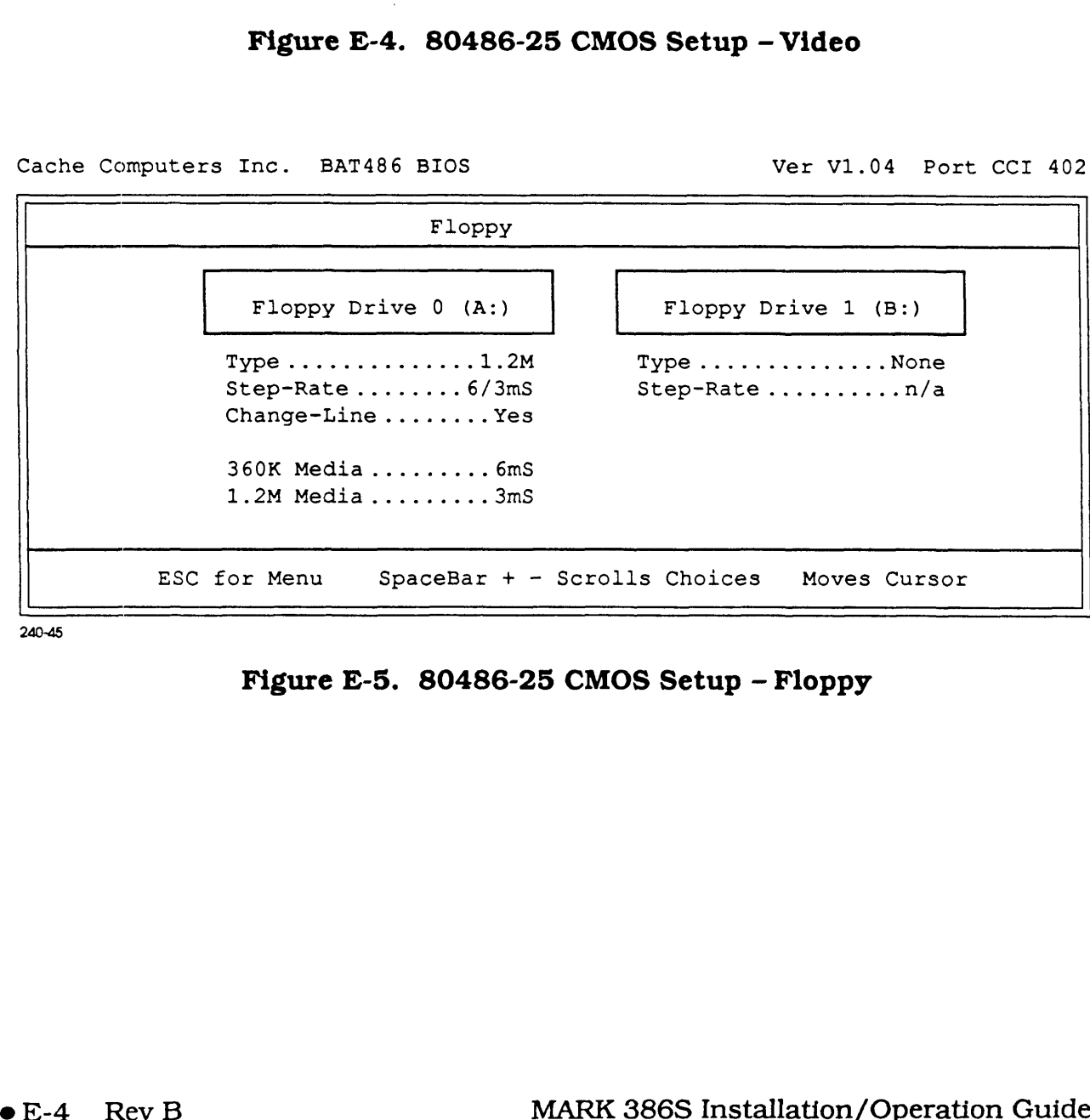

240-45

Figure E-5. 80486-25 CMOS Setup - Floppy

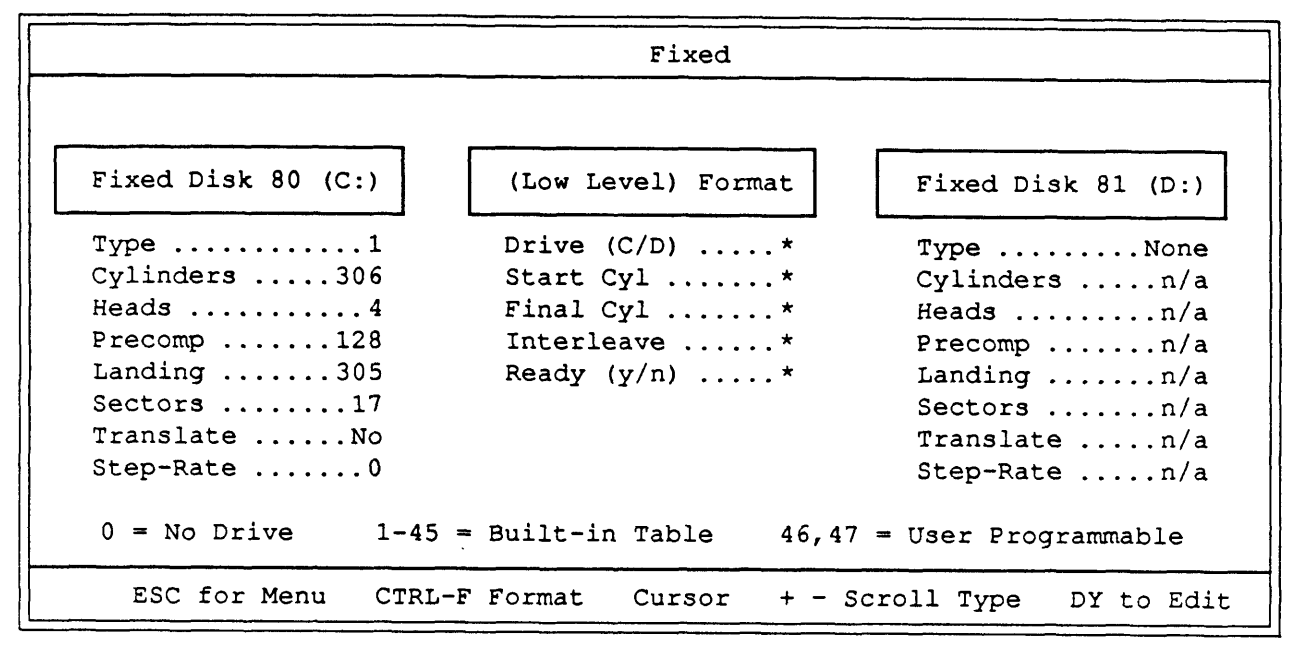

#### Figure E-6. 80486-25 CMOS Setup - Fixed

Cache Computers Inc. BAT486 BIOS Ver V1.04 Port CCI 402

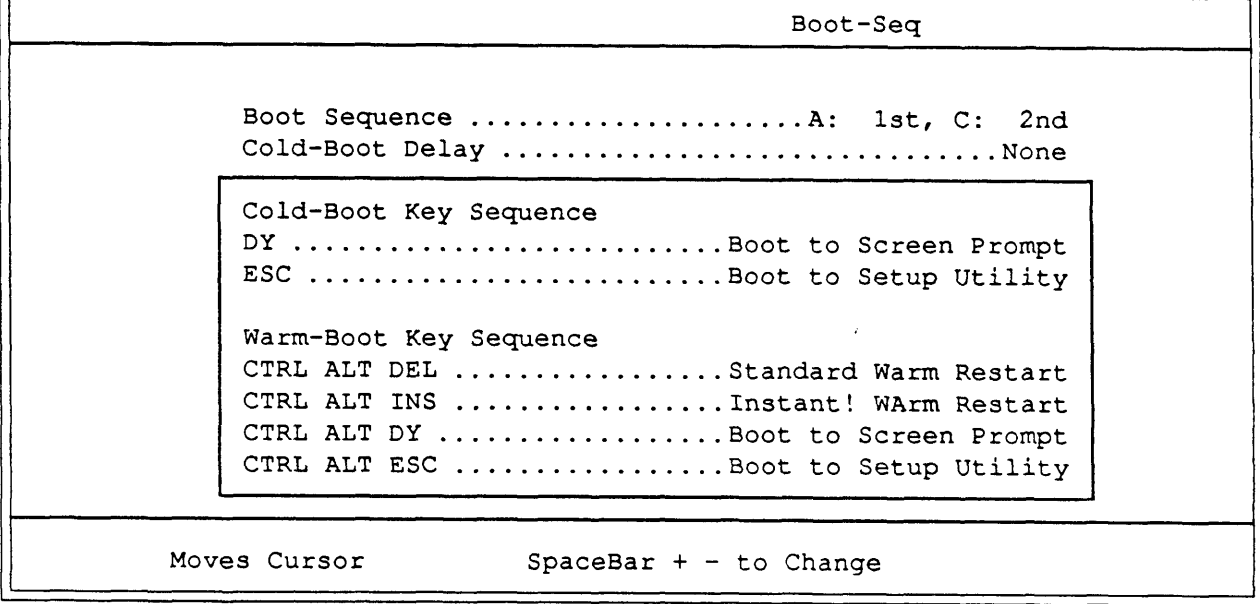

240-47

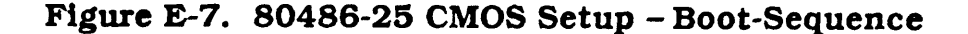

Keyboard Powerup Numlock ........................Enable Typematic Override ....................Disable Delay Before Repeat .................Default Typematic Repeat Rate ................Default Moves Cursor  $SpaceBar + - to Change$ 

240-48

#### Figure E-8. 80486-25 CMOS Setup - Keyboard

Cache Computers Inc. BAT486 BIOS

Ver V1.04 Port CCI 402

First-Aid Novell Keyboard Problem ...................No Select the lowest numeric value allowing the keyboard to operate properly. ESC for Menu SpaceBar + - Scrolls Choices

240-49

#### Figure E-9. First-Aid

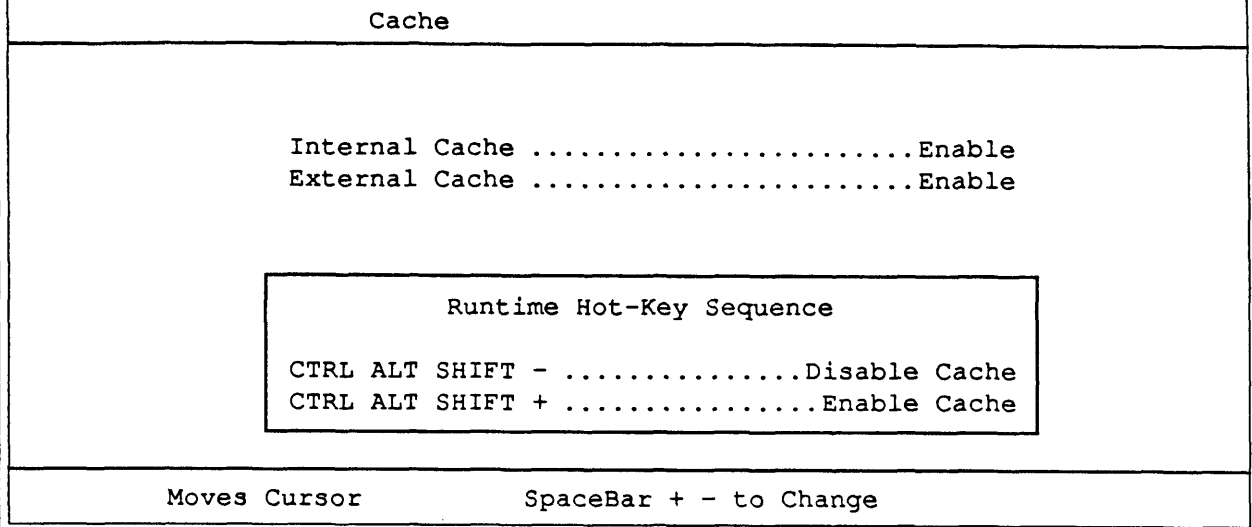

#### Figure E-10. Cache

Cache Computers Inc. BAT486 BIOS

Ver V1.04 Port CCI 402

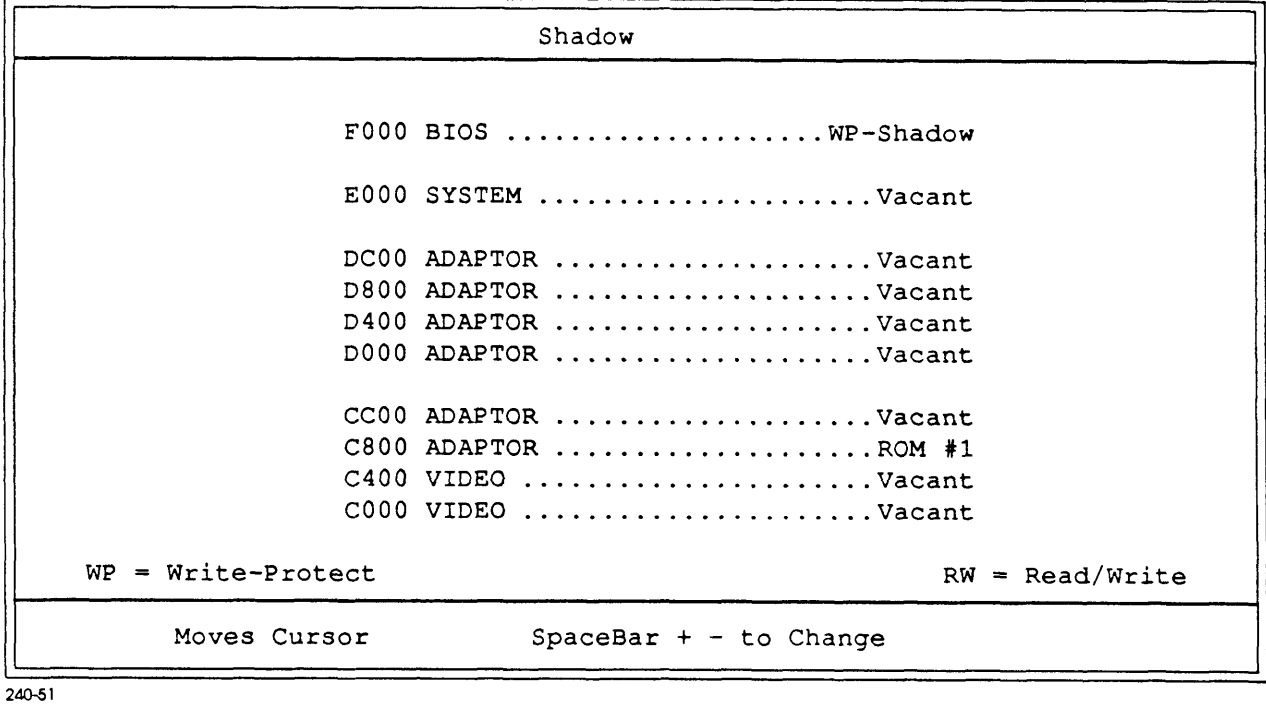

Figure E-11. Shadow

Chipset Reg00: ICLK Bus Speed .............8.3 MHz \* Reg00: ATCLK Strech ...............Disable \* Reg14: Wait States - Write ...............0 Reg14: Wait States - Read ................1 \* Reg14: Wait States - Read ................1 \*<br>Reg18: Non-Cache Size #1 .....................OK \* Reg18: Non-Cache Size #1 ...............OK \*<br>Reg19: Non-Cache Base #1 ................OK \* Regiy: Non-Cache Base #1 ................OK \*<br>RegiA: Non-Cache Size #2 ................OK \* ReglA: Non-Cache Size #2 ...............OK \*<br>ReglB: Non-Cache Base #2 ................OK \* Reg1C: Cacheable 256K .................. Yes \* Reg1C: Cacheable Range ................16M \* \*Default Moves Cursor SpaceBar + —- to Change

240-52

#### Figure E-12. Chipset

Cache Computers Inc. BAT486 BIOS Ver V1.04 Port CCI 402

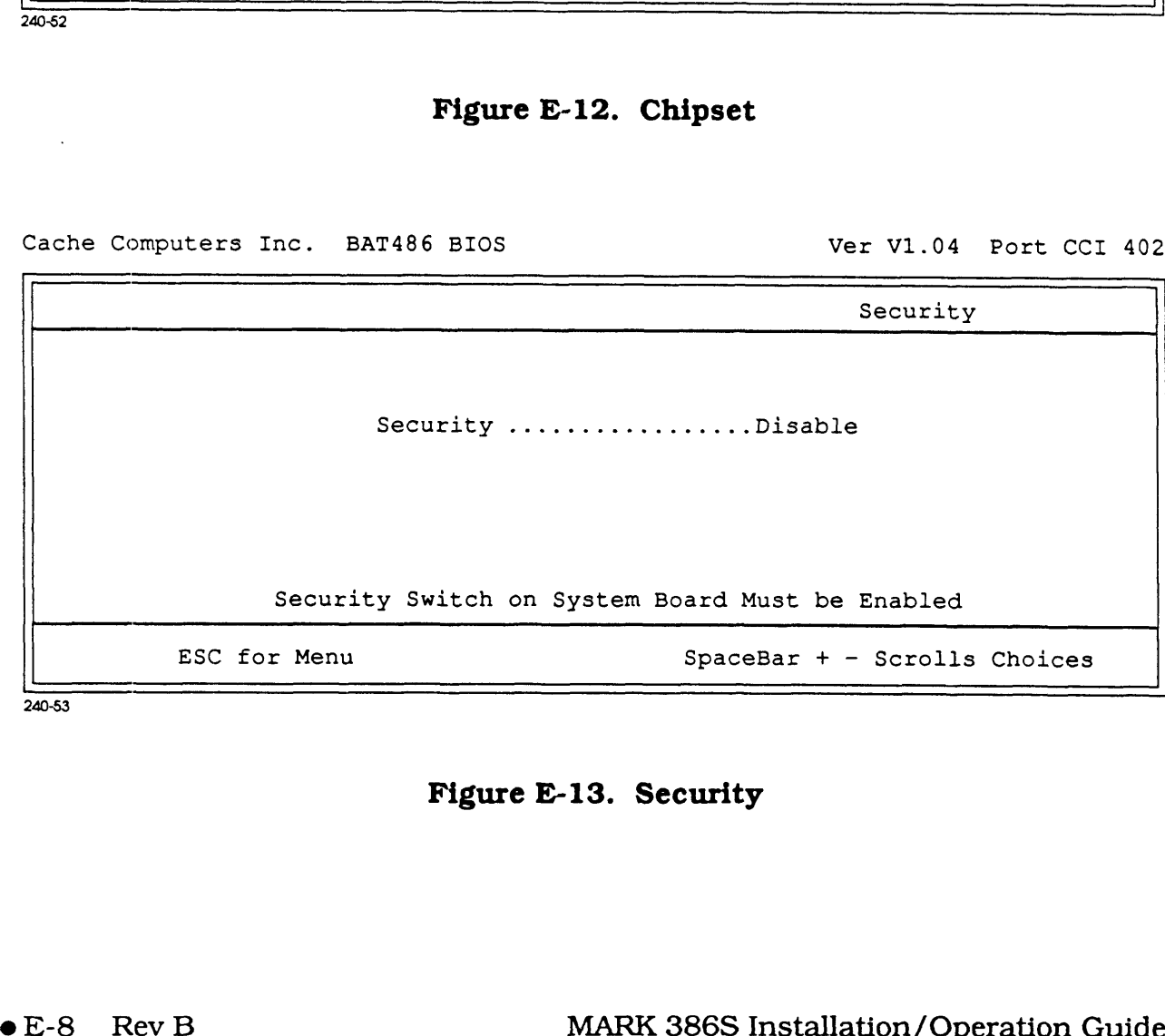

240-53

Figure E-13. Security

## COMMENT SHEET

MANUAL TITLE: MARK 386S Business System Installation and Operations Guide

DOCUMENT ORDER NUMBER: HTP0091 REVISION: B

FROM: NAME/COMPANY:

BUSINESS ADDRESS:

CITY/STATE/ZIP:

COMMENTS: Your evaluation of this manual will be appreciated by POINT 4 Data Corporation. Notation of any errors, suggested additions or deletions, or general comments may be made below. Please include page number references where appropriate.

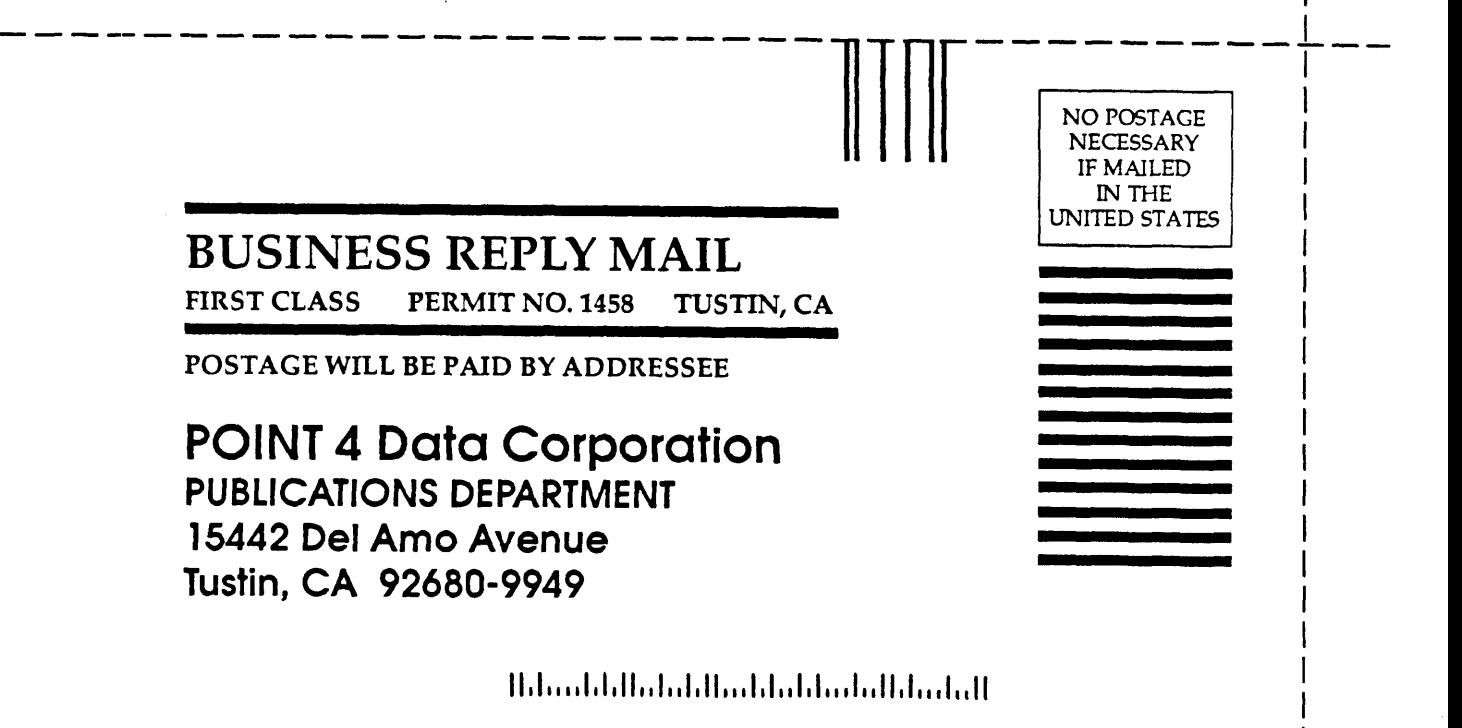